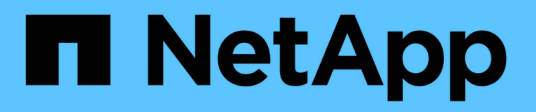

## **Cloud Volumes ONTAP** を導入します

Cloud Manager 3.7

NetApp March 25, 2024

This PDF was generated from https://docs.netapp.com/ja-jp/occm37/reference\_before.html on March 25, 2024. Always check docs.netapp.com for the latest.

# 目次

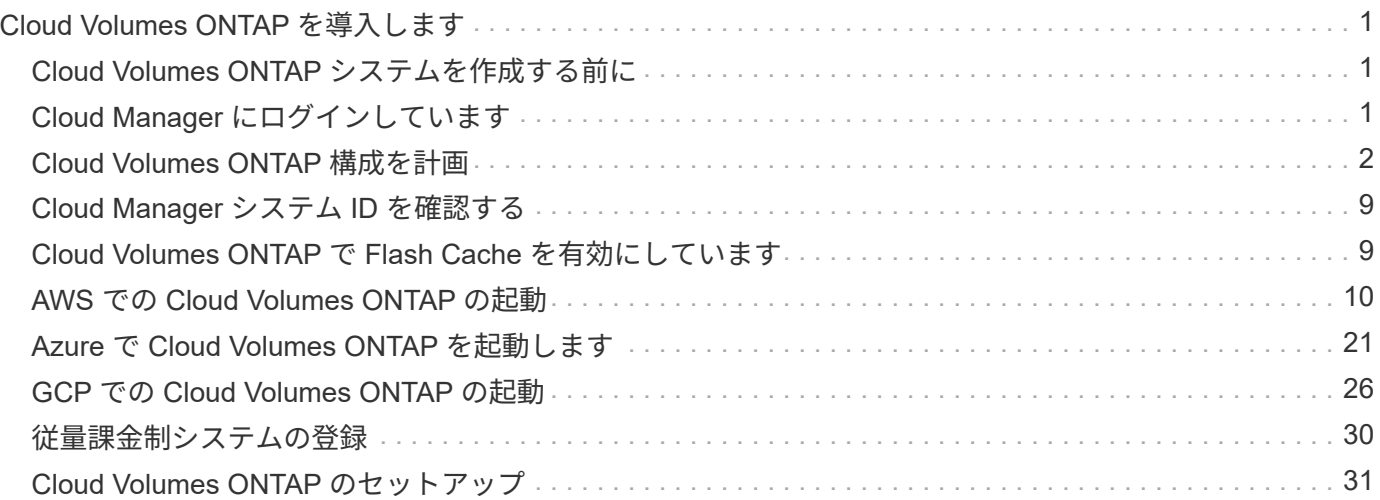

# <span id="page-2-0"></span>**Cloud Volumes ONTAP** を導入します

## <span id="page-2-1"></span>**Cloud Volumes ONTAP** システムを作成する前に

Cloud Manager を使用して Cloud Volumes ONTAP システムを作成および管理する前 に、 Cloud Manager 管理者がネットワークを準備し、 Cloud Manager をインストール してセットアップしておく必要があります。

Cloud Volumes ONTAP の導入を開始する前に、次の条件を満たす必要があります。

- Cloud Manager と Cloud Volumes ONTAP のネットワーク要件を満たしている。
- Cloud Manager に、選択したクラウドプロバイダで処理を実行する権限がある。
- AWS の場合は、適切な AWS Marketplace ページに登録しています。
	- PAYGO システムを導入する場合や、アドオン機能を有効にする場合は、次の手順を実行します。 ["Cloud Manager](https://aws.amazon.com/marketplace/pp/B07QX2QLXX) [\(](https://aws.amazon.com/marketplace/pp/B07QX2QLXX) [Cloud Volumes ONTAP](https://aws.amazon.com/marketplace/pp/B07QX2QLXX) 用) のページです["](https://aws.amazon.com/marketplace/pp/B07QX2QLXX)。
	- BYOL システムを導入する場合は、次の手順を実行します。 ["AWS Marketplace](https://aws.amazon.com/marketplace/search/results?x=0&y=0&searchTerms=cloud+volumes+ontap+byol) [のシングルノードま](https://aws.amazon.com/marketplace/search/results?x=0&y=0&searchTerms=cloud+volumes+ontap+byol) [たは](https://aws.amazon.com/marketplace/search/results?x=0&y=0&searchTerms=cloud+volumes+ontap+byol) [HA](https://aws.amazon.com/marketplace/search/results?x=0&y=0&searchTerms=cloud+volumes+ontap+byol) [のページ](https://aws.amazon.com/marketplace/search/results?x=0&y=0&searchTerms=cloud+volumes+ontap+byol)["](https://aws.amazon.com/marketplace/search/results?x=0&y=0&searchTerms=cloud+volumes+ontap+byol)。
- Cloud Manager がインストールされました。

関連リンク

- ["AWS](https://docs.netapp.com/ja-jp/occm37/task_getting_started_aws.html) [の概要](https://docs.netapp.com/ja-jp/occm37/task_getting_started_aws.html)["](https://docs.netapp.com/ja-jp/occm37/task_getting_started_aws.html)
- ["Azure](https://docs.netapp.com/ja-jp/occm37/task_getting_started_azure.html) [の導入を開始します](https://docs.netapp.com/ja-jp/occm37/task_getting_started_azure.html)["](https://docs.netapp.com/ja-jp/occm37/task_getting_started_azure.html)
- ["GCP](https://docs.netapp.com/ja-jp/occm37/task_getting_started_gcp.html) [の概要](https://docs.netapp.com/ja-jp/occm37/task_getting_started_gcp.html)["](https://docs.netapp.com/ja-jp/occm37/task_getting_started_gcp.html)
- ["Cloud Manager](https://docs.netapp.com/ja-jp/occm37/task_setting_up_cloud_manager.html) [のセットアップ](https://docs.netapp.com/ja-jp/occm37/task_setting_up_cloud_manager.html)["](https://docs.netapp.com/ja-jp/occm37/task_setting_up_cloud_manager.html)

## <span id="page-2-2"></span>**Cloud Manager** にログインしています

Cloud Manager システムに接続されている任意の Web ブラウザから Cloud Manager に ログインできます。を使用してログインする必要があります ["NetApp Cloud Central"](https://cloud.netapp.com) ユ ーザアカウント

手順

1. Web ブラウザを開き、にログインします ["NetApp Cloud Central"](https://cloud.netapp.com)。

この手順では、自動的に Fabric View に移動します。表示されない場合は、 \* Fabric View\* をクリックし ます。

2. アクセスする Cloud Manager システムを選択します。

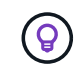

システムが表示されない場合は、 Cloud Manager システムに関連付けられている Cloud Central アカウントにアカウント管理者が追加したことを確認してください。

3. NetApp Cloud Central のクレデンシャルを使用して Cloud Manager にログインします。

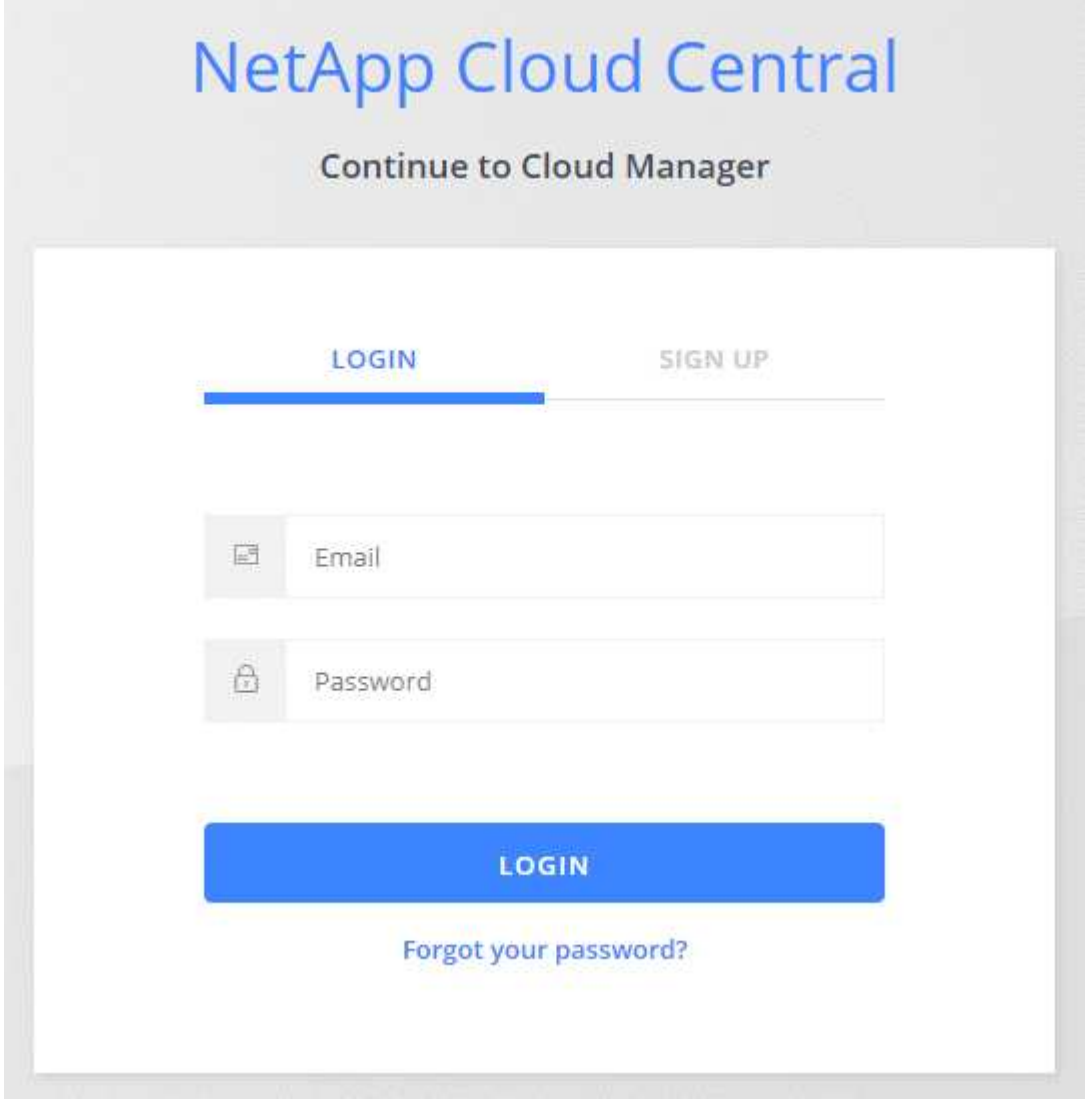

## <span id="page-3-0"></span>**Cloud Volumes ONTAP** 構成を計画

Cloud Volumes ONTAP を導入する場合は、ワークロード要件に一致する事前設定済みの システムを選択するか、独自の構成を作成できます。独自の設定を選択する場合は、使 用可能なオプションを理解しておく必要があります。

ライセンスタイプの選択

Cloud Volumes ONTAP には、従量課金制とお客様所有のライセンスを使用( BYOL )の 2 種類の料金プラン があります。従量課金制の場合は、 Explore 、 Standard 、 Premium の 3 つのライセンスから選択できま す。ライセンスごとに容量とコンピューティングのオプションが異なります。

- ["AWS](https://docs.netapp.com/us-en/cloud-volumes-ontap/reference_configs_aws_97.html) [の](https://docs.netapp.com/us-en/cloud-volumes-ontap/reference_configs_aws_97.html) [Cloud Volumes ONTAP 9.7](https://docs.netapp.com/us-en/cloud-volumes-ontap/reference_configs_aws_97.html) [でサポートされている構成](https://docs.netapp.com/us-en/cloud-volumes-ontap/reference_configs_aws_97.html)["](https://docs.netapp.com/us-en/cloud-volumes-ontap/reference_configs_aws_97.html)
- ["Cloud Volumes ONTAP 9.7](https://docs.netapp.com/us-en/cloud-volumes-ontap/reference_configs_azure_97.html) [で](https://docs.netapp.com/us-en/cloud-volumes-ontap/reference_configs_azure_97.html) [Azure](https://docs.netapp.com/us-en/cloud-volumes-ontap/reference_configs_azure_97.html) [でサポートされる構成](https://docs.netapp.com/us-en/cloud-volumes-ontap/reference_configs_azure_97.html)["](https://docs.netapp.com/us-en/cloud-volumes-ontap/reference_configs_azure_97.html)
- ["GCP](https://docs.netapp.com/us-en/cloud-volumes-ontap/reference_configs_gcp_97.html) [の](https://docs.netapp.com/us-en/cloud-volumes-ontap/reference_configs_gcp_97.html) [Cloud Volumes ONTAP 9.7](https://docs.netapp.com/us-en/cloud-volumes-ontap/reference_configs_gcp_97.html) [でサポートされている構成](https://docs.netapp.com/us-en/cloud-volumes-ontap/reference_configs_gcp_97.html)["](https://docs.netapp.com/us-en/cloud-volumes-ontap/reference_configs_gcp_97.html)

## ストレージの制限を理解する

Cloud Volumes ONTAP システムの未フォーマット時の容量制限は、ライセンスに関連付けられています。追 加の制限は、アグリゲートとボリュームのサイズに影響します。設定を計画する際には、これらの制限に注意 する必要があります。

- ["AWS](https://docs.netapp.com/us-en/cloud-volumes-ontap/reference_limits_aws_97.html) [の](https://docs.netapp.com/us-en/cloud-volumes-ontap/reference_limits_aws_97.html) [Cloud Volumes ONTAP 9.7](https://docs.netapp.com/us-en/cloud-volumes-ontap/reference_limits_aws_97.html) [でのストレージの制限](https://docs.netapp.com/us-en/cloud-volumes-ontap/reference_limits_aws_97.html)["](https://docs.netapp.com/us-en/cloud-volumes-ontap/reference_limits_aws_97.html)
- ["Cloud Volumes ONTAP 9.7](https://docs.netapp.com/us-en/cloud-volumes-ontap/reference_limits_azure_97.html) [の](https://docs.netapp.com/us-en/cloud-volumes-ontap/reference_limits_azure_97.html) [Azure](https://docs.netapp.com/us-en/cloud-volumes-ontap/reference_limits_azure_97.html) [のストレージ制限](https://docs.netapp.com/us-en/cloud-volumes-ontap/reference_limits_azure_97.html)["](https://docs.netapp.com/us-en/cloud-volumes-ontap/reference_limits_azure_97.html)
- ["GCP](https://docs.netapp.com/us-en/cloud-volumes-ontap/reference_limits_gcp_97.html) [の](https://docs.netapp.com/us-en/cloud-volumes-ontap/reference_limits_gcp_97.html) [Cloud Volumes ONTAP 9.7](https://docs.netapp.com/us-en/cloud-volumes-ontap/reference_limits_gcp_97.html) [でのストレージの制限](https://docs.netapp.com/us-en/cloud-volumes-ontap/reference_limits_gcp_97.html)["](https://docs.netapp.com/us-en/cloud-volumes-ontap/reference_limits_gcp_97.html)

## 書き込み速度の選択

Cloud Manager では、シングルノードの Cloud Volumes ONTAP システムの書き込み速度設定を選択できま す。書き込み速度を選択する前に、高速書き込みを使用する場合の標準設定と高設定の違い、およびリスクと 推奨事項を理解しておく必要があります。

通常の書き込み速度と高速書き込み速度の差

通常の書き込み速度を選択すると、データはディスクに直接書き込まれるため、計画外のシステム停止が発生 した場合にデータが失われる可能性が低くなります。

高速書き込みを選択すると、データはディスクに書き込まれる前にメモリにバッファされるため、書き込みパ フォーマンスが向上します。このキャッシュにより、計画外のシステム停止が発生した場合にデータが失われ る可能性があります。

計画外のシステム停止が発生した場合に失われる可能性があるデータの量は、最後の 2 つの整合ポイントの 範囲です。整合ポイントとは、バッファされたデータをディスクに書き込むことです。整合ポイントは、書き 込みログがいっぱいになったとき、または 10 秒後(どちらか早い方)に発生します。ただし、 AWS EBS ボ リュームのパフォーマンスは、整合ポイントの処理時間に影響を与える可能性があります。

高速書き込みを使用する場合

高速書き込みは、ワークロードに高速書き込みパフォーマンスが必要な場合に最適です。また、予期しないシ ステム停止が発生した場合にも、データ損失のリスクに耐えることができます。

高速書き込みを使用する場合の推奨事項

高速書き込みを有効にする場合は、アプリケーション層で書き込み保護を確保する必要があります。

ボリューム使用プロファイルの選択

ONTAP には、必要なストレージの合計容量を削減できるストレージ効率化機能がいくつか搭載されていま す。Cloud Manager でボリュームを作成する場合は、これらの機能を有効にするプロファイルを選択する か、無効にするプロファイルを選択できます。これらの機能の詳細については、使用するプロファイルを決定 する際に役立ちます。

NetApp Storage Efficiency 機能には、次のようなメリットがあります。

シンプロビジョニング

物理ストレージプールよりも多くの論理ストレージをホストまたはユーザに提供します。ストレージスペ ースは、事前にストレージスペースを割り当てる代わりに、データの書き込み時に各ボリュームに動的に 割り当てられます。

#### 重複排除

同一のデータブロックを検索し、単一の共有ブロックへの参照に置き換えることで、効率を向上します。 この手法では、同じボリュームに存在するデータの冗長ブロックを排除することで、ストレージ容量の要 件を軽減します。

圧縮

プライマリ、セカンダリ、アーカイブストレージ上のボリューム内のデータを圧縮することで、データの 格納に必要な物理容量を削減します。

## **AWS** の計画

システムのサイズを決定し、入力する必要があるネットワーク情報を確認して、 AWS に Cloud Volumes ONTAP を導入する計画を立てます。

- [AWS](#page-5-0) [でのシステムのサイジング](#page-5-0)
- [AWS](#page-6-0) [ネットワーク](#page-6-0)[情報](#page-6-0)[ワークシート](#page-6-0)

<span id="page-5-0"></span>**AWS** でのシステムのサイジング

Cloud Volumes ONTAP システムのサイジングを行うことで、パフォーマンスと容量の要件を満たすのに役立 ちます。インスタンスタイプ、ディスクタイプ、およびディスクサイズを選択する際には、次の点に注意する 必要があります。

インスタンスタイプ

- ワークロードの要件を、各 EC2 インスタンスタイプの最大スループットと IOPS に合わせます。
- 複数のユーザが同時にシステムに書き込む場合は、要求を管理するのに十分な CPU を備えたインスタ ンスタイプを選択します。
- 読み取りが多いアプリケーションがある場合は、十分な RAM が搭載されたシステムを選択します。

◦ ["AWS](https://aws.amazon.com/ec2/instance-types/) [ドキュメント](https://aws.amazon.com/ec2/instance-types/)[:「](https://aws.amazon.com/ec2/instance-types/) [Amazon EC2 Instance Types"](https://aws.amazon.com/ec2/instance-types/)

◦ ["AWS](https://docs.aws.amazon.com/AWSEC2/latest/UserGuide/EBSOptimized.html) [のドキュメント](https://docs.aws.amazon.com/AWSEC2/latest/UserGuide/EBSOptimized.html)[:「](https://docs.aws.amazon.com/AWSEC2/latest/UserGuide/EBSOptimized.html) [Amazon EBS – Optimized instances"](https://docs.aws.amazon.com/AWSEC2/latest/UserGuide/EBSOptimized.html)

#### **EBS** ディスクタイプ

汎用 SSD は、 Cloud Volumes ONTAP で最も一般的なディスクタイプです。EBS ディスクのユースケー スについては、を参照してください ["AWS](http://docs.aws.amazon.com/AWSEC2/latest/UserGuide/EBSVolumeTypes.html) [ドキュメント](http://docs.aws.amazon.com/AWSEC2/latest/UserGuide/EBSVolumeTypes.html)[:「](http://docs.aws.amazon.com/AWSEC2/latest/UserGuide/EBSVolumeTypes.html) [EBS Volume Types"](http://docs.aws.amazon.com/AWSEC2/latest/UserGuide/EBSVolumeTypes.html)。

**EBS** ディスクサイズ

Cloud Volumes ONTAP システムを起動するときに初期ディスクサイズを選択する必要があります。その 後、次の操作を実行できます ["](https://docs.netapp.com/ja-jp/occm37/concept_storage_management.html)[システムの容量を](https://docs.netapp.com/ja-jp/occm37/concept_storage_management.html) [Cloud Manager](https://docs.netapp.com/ja-jp/occm37/concept_storage_management.html) [で管理できます](https://docs.netapp.com/ja-jp/occm37/concept_storage_management.html)["](https://docs.netapp.com/ja-jp/occm37/concept_storage_management.html)必要に応じて ["](https://docs.netapp.com/ja-jp/occm37/task_provisioning_storage.html#creating-aggregates)[アグリゲ](https://docs.netapp.com/ja-jp/occm37/task_provisioning_storage.html#creating-aggregates) [ートを自](https://docs.netapp.com/ja-jp/occm37/task_provisioning_storage.html#creating-aggregates)[分](https://docs.netapp.com/ja-jp/occm37/task_provisioning_storage.html#creating-aggregates)[で作成する](https://docs.netapp.com/ja-jp/occm37/task_provisioning_storage.html#creating-aggregates)["](https://docs.netapp.com/ja-jp/occm37/task_provisioning_storage.html#creating-aggregates)、次の点に注意してください。

- アグリゲート内のディスクはすべて同じサイズである必要があります。
- EBS ディスクのパフォーマンスはディスクサイズに依存します。サイズによって、 SSD ディスクのベ ースライン IOPS と最大バースト期間、および HDD ディスクのベースラインスループットとバースト スループットが決まります。
- 最終的には、必要なパフォーマンスを継続的に提供するディスクサイズを選択する必要があります。

• 4 TB のディスクを 6 台使用するなど、大容量のディスクを選択した場合でも、 EC2 インスタンスの 帯域幅が制限に達する可能性があるため、すべての IOPS が得られないことがあります。

EBS ディスクのパフォーマンスの詳細については、を参照してください ["AWS](http://docs.aws.amazon.com/AWSEC2/latest/UserGuide/EBSVolumeTypes.html) [ドキュメント](http://docs.aws.amazon.com/AWSEC2/latest/UserGuide/EBSVolumeTypes.html)[:「](http://docs.aws.amazon.com/AWSEC2/latest/UserGuide/EBSVolumeTypes.html) [EBS](http://docs.aws.amazon.com/AWSEC2/latest/UserGuide/EBSVolumeTypes.html) [Volume Types"](http://docs.aws.amazon.com/AWSEC2/latest/UserGuide/EBSVolumeTypes.html)。

AWS での Cloud Volumes ONTAP システムのサイジングに関する詳細については、次のビデオを参照してく ださい。

[\[\]](https://www.youtube.com/watch?v=GELcXmOuYPw) | *https://img.youtube.com/vi/GELcXmOuYPw/maxresdefault.jpg*

<span id="page-6-0"></span>**AWS** ネットワーク情報ワークシート

AWS で Cloud Volumes ONTAP を起動する場合は、 VPC ネットワークの詳細を指定する必要があります。ワ ークシートを使用して、管理者から情報を収集できます。

#### **Cloud Volumes ONTAP** のネットワーク情報

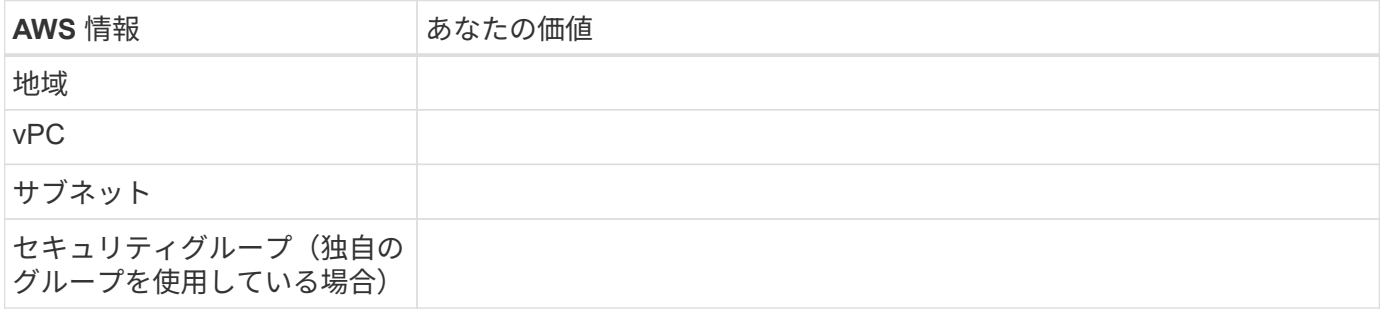

#### 複数の **AZS** 内の **HA** ペアのネットワーク情報

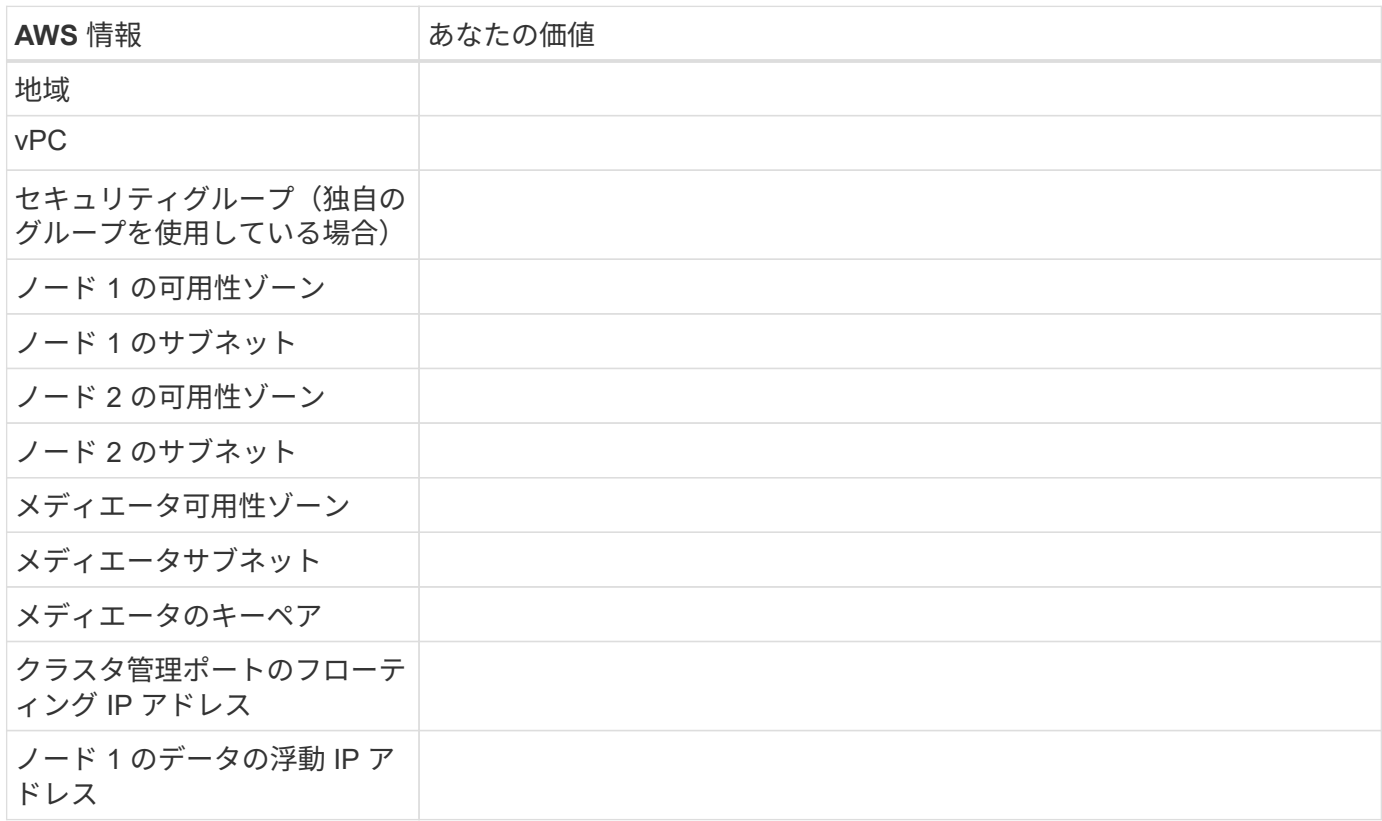

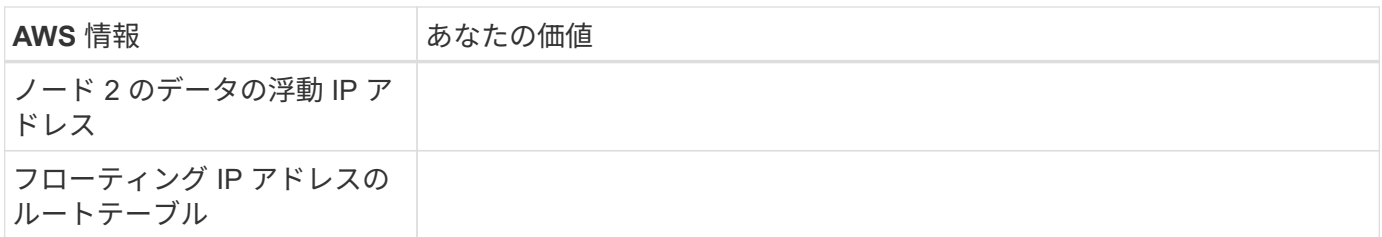

## **Azure** の計画

システムのサイズを決定し、入力する必要があるネットワーク情報を確認して、 Azure への Cloud Volumes ONTAP の導入を計画します。

- [Azure](#page-7-0) [でのシステムのサイジング](#page-7-0)
- [Azure](#page-8-0) [ネットワーク](#page-8-0)[情報](#page-8-0)[ワークシート](#page-8-0)

<span id="page-7-0"></span>**Azure** でのシステムのサイジング

Cloud Volumes ONTAP システムのサイジングを行うことで、パフォーマンスと容量の要件を満たすのに役立 ちます。VM タイプ、ディスクタイプ、およびディスクサイズを選択する際には、次の点に注意してくださ い。

仮想マシンのタイプ

でサポートされている仮想マシンタイプを確認します ["Cloud Volumes ONTAP](http://docs.netapp.com/cloud-volumes-ontap/us-en/index.html) [リリースノート](http://docs.netapp.com/cloud-volumes-ontap/us-en/index.html)["](http://docs.netapp.com/cloud-volumes-ontap/us-en/index.html) サポート されている各 VM タイプの詳細を確認します。各 VM タイプがサポートするデータディスクの数には制限 があることに注意してください。

- ["Azure](https://docs.microsoft.com/en-us/azure/virtual-machines/linux/sizes-general#dsv2-series) [のドキュメント](https://docs.microsoft.com/en-us/azure/virtual-machines/linux/sizes-general#dsv2-series)[:「汎](https://docs.microsoft.com/en-us/azure/virtual-machines/linux/sizes-general#dsv2-series)[用](https://docs.microsoft.com/en-us/azure/virtual-machines/linux/sizes-general#dsv2-series)[仮想](https://docs.microsoft.com/en-us/azure/virtual-machines/linux/sizes-general#dsv2-series)[マシンのサイズ](https://docs.microsoft.com/en-us/azure/virtual-machines/linux/sizes-general#dsv2-series)["](https://docs.microsoft.com/en-us/azure/virtual-machines/linux/sizes-general#dsv2-series)
- ["Azure](https://docs.microsoft.com/en-us/azure/virtual-machines/linux/sizes-memory#dsv2-series-11-15) [のドキュメント](https://docs.microsoft.com/en-us/azure/virtual-machines/linux/sizes-memory#dsv2-series-11-15)[:「](https://docs.microsoft.com/en-us/azure/virtual-machines/linux/sizes-memory#dsv2-series-11-15) [Memory optimized virtual machine sizes"](https://docs.microsoft.com/en-us/azure/virtual-machines/linux/sizes-memory#dsv2-series-11-15)

**Azure** のディスクタイプ

Cloud Volumes ONTAP 用のボリュームを作成する場合は、 ONTAP がディスクとして使用する基盤となる クラウドストレージを選択する必要があります。

HA システムでは、 Premium ページ BLOB を使用します。一方、シングルノードシステムでは、次の 2 種 類の Azure Managed Disks を使用できます。

- \_Premium SSD Managed Disks (プレミアム SSD 管理ディスク) I/O 負荷の高いワークロードに高 パフォーマンスを提供し、コストを高めます。
- \_ 標準 SSD 管理ディスク \_ 低 IOPS を必要とするワークロードに一貫したパフォーマンスを提供しま す。
- Standard HDD Managed Disks are a good choice if you need high iops and want to Reduce your costs (高 IOPS が必要なく、コストを削減したい場合に最適です。)

これらのディスクのユースケースの詳細については、を参照してください ["Microsoft Azure](https://azure.microsoft.com/documentation/articles/storage-introduction/) [のドキュメ](https://azure.microsoft.com/documentation/articles/storage-introduction/) [ント](https://azure.microsoft.com/documentation/articles/storage-introduction/)[:「](https://azure.microsoft.com/documentation/articles/storage-introduction/) [Introduction to Microsoft Azure Storage"](https://azure.microsoft.com/documentation/articles/storage-introduction/)。

#### **Azure** のディスクサイズ

Cloud Volumes ONTAP インスタンスを起動するときは、アグリゲートのデフォルトのディスクサイズを選 択する必要があります。Cloud Manager では、このディスクサイズを初期アグリゲートに使用します。ま

た、簡易プロビジョニングオプションを使用した場合に作成される追加のアグリゲートにも使用します。 別のディスクサイズを使用するアグリゲートを作成できます デフォルトでは、です ["](https://docs.netapp.com/ja-jp/occm37/task_provisioning_storage.html#creating-aggregates)[高度な](https://docs.netapp.com/ja-jp/occm37/task_provisioning_storage.html#creating-aggregates)[割](https://docs.netapp.com/ja-jp/occm37/task_provisioning_storage.html#creating-aggregates)[り](https://docs.netapp.com/ja-jp/occm37/task_provisioning_storage.html#creating-aggregates)[当](https://docs.netapp.com/ja-jp/occm37/task_provisioning_storage.html#creating-aggregates)[てオプ](https://docs.netapp.com/ja-jp/occm37/task_provisioning_storage.html#creating-aggregates) [ションを使用する](https://docs.netapp.com/ja-jp/occm37/task_provisioning_storage.html#creating-aggregates)["](https://docs.netapp.com/ja-jp/occm37/task_provisioning_storage.html#creating-aggregates)。

(ဓူ) アグリゲート内のディスクはすべて同じサイズである必要があります。

ディスクサイズを選択する際には、いくつかの要素を考慮する必要があります。ディスクサイズは、スト レージのコスト、アグリゲートに作成できるボリュームのサイズ、 Cloud Volumes ONTAP で使用可能な 総容量、ストレージパフォーマンスに影響します。

Azure Premium ストレージのパフォーマンスは、ディスクサイズに依存します。ディスク容量が大きいほ ど、 IOPS とスループットが向上します。たとえば、 1 TB のディスクを選択すると、 500 GB のディスク よりも高いパフォーマンスを低コストで実現できます。

標準ストレージのディスクサイズにはパフォーマンスの違いはありません。必要な容量に基づいてディス クサイズを選択する必要があります。

ディスクサイズ別の IOPS とスループットについては、 Azure を参照してください。

- ["Microsoft Azure](https://azure.microsoft.com/en-us/pricing/details/managed-disks/) [:](https://azure.microsoft.com/en-us/pricing/details/managed-disks/) [Managed Disks](https://azure.microsoft.com/en-us/pricing/details/managed-disks/) [の](https://azure.microsoft.com/en-us/pricing/details/managed-disks/)[価格](https://azure.microsoft.com/en-us/pricing/details/managed-disks/)["](https://azure.microsoft.com/en-us/pricing/details/managed-disks/)
- ["Microsoft Azure](https://azure.microsoft.com/en-us/pricing/details/storage/page-blobs/) [:](https://azure.microsoft.com/en-us/pricing/details/storage/page-blobs/) [Page Blob](https://azure.microsoft.com/en-us/pricing/details/storage/page-blobs/) [の](https://azure.microsoft.com/en-us/pricing/details/storage/page-blobs/)[価格](https://azure.microsoft.com/en-us/pricing/details/storage/page-blobs/)[設定](https://azure.microsoft.com/en-us/pricing/details/storage/page-blobs/)["](https://azure.microsoft.com/en-us/pricing/details/storage/page-blobs/)

<span id="page-8-0"></span>**Azure** ネットワーク情報ワークシート

Cloud Volumes ONTAP を Azure に導入する場合は、仮想ネットワークの詳細を指定する必要があります。ワ ークシートを使用して、管理者から情報を収集できます。

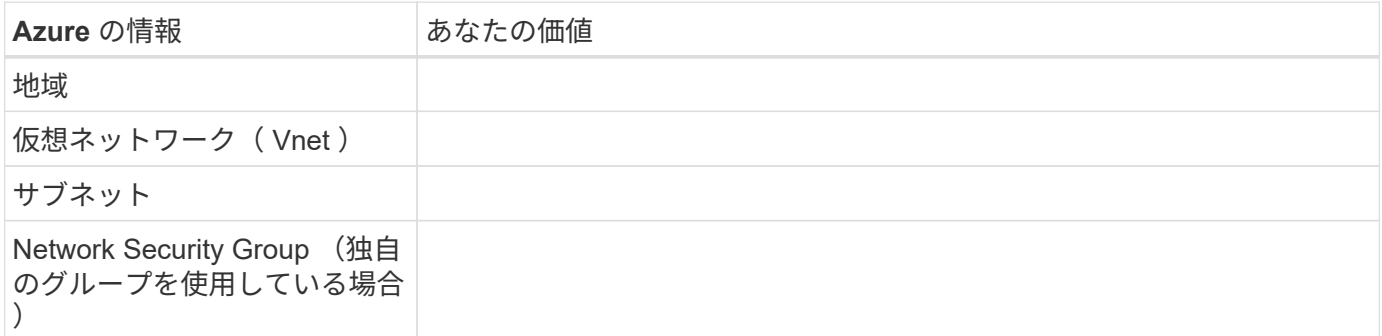

## **GCP** 計画

システムのサイズを決定し、入力する必要があるネットワーク情報を確認して、 Google Cloud Platform への Cloud Volumes ONTAP の導入を計画します。

- [GCP](#page-8-1) [でシステムのサイジングを行](#page-8-1)[う](#page-8-1)
- [GCP](#page-9-0) [ネットワーク](#page-9-0)[情報](#page-9-0)[ワークシート](#page-9-0)

<span id="page-8-1"></span>**GCP** でシステムのサイジングを行う

Cloud Volumes ONTAP システムのサイジングを行うことで、パフォーマンスと容量の要件を満たすのに役立 ちます。マシンタイプ、ディスクタイプ、およびディスクサイズを選択する際には、次の点に注意してくださ い。

マシンのタイプ

でサポートされているマシンタイプを確認します ["Cloud Volumes ONTAP](http://docs.netapp.com/cloud-volumes-ontap/us-en/index.html) [リリースノート](http://docs.netapp.com/cloud-volumes-ontap/us-en/index.html)["](http://docs.netapp.com/cloud-volumes-ontap/us-en/index.html) 次に、サポー トされている各マシンタイプについて Google の詳細を確認します。ワークロードの要件を、マシンタイ プの vCPU とメモリの数と一致させます。各 CPU コアは、ネットワークパフォーマンスを向上させるこ とに注意してください。

詳細については、以下を参照してください。

- ["Google Cloud](https://cloud.google.com/compute/docs/machine-types#n1_machine_types) [ドキュメント](https://cloud.google.com/compute/docs/machine-types#n1_machine_types)[:](https://cloud.google.com/compute/docs/machine-types#n1_machine_types) [N1](https://cloud.google.com/compute/docs/machine-types#n1_machine_types) [標準マシンタイプ](https://cloud.google.com/compute/docs/machine-types#n1_machine_types)["](https://cloud.google.com/compute/docs/machine-types#n1_machine_types)
- ["Google Cloud](https://cloud.google.com/docs/compare/data-centers/networking#performance) [のドキュメント](https://cloud.google.com/docs/compare/data-centers/networking#performance)[:「](https://cloud.google.com/docs/compare/data-centers/networking#performance) [Performance"](https://cloud.google.com/docs/compare/data-centers/networking#performance)

**GCP** ディスクタイプ

Cloud Volumes ONTAP 用のボリュームを作成する際には、 Cloud Volumes ONTAP がディスクに使用する 基盤となるクラウドストレージを選択する必要があります。ディスクタイプには、 Zonal SSD persistent disks \_ または \_Zonal standard persistent disks \_ を指定できます。

SSD 永続ディスクはランダム IOPS の高い処理速度を必要とするワークロードに最適ですが、標準的な永 続ディスクは経済的で、シーケンシャル読み取り / 書き込み処理にも対応できます。詳細については、を 参照してください ["Google Cloud](https://cloud.google.com/compute/docs/disks/#pdspecs) [のドキュメント](https://cloud.google.com/compute/docs/disks/#pdspecs)[:「ゾ](https://cloud.google.com/compute/docs/disks/#pdspecs)[ーン](https://cloud.google.com/compute/docs/disks/#pdspecs)[永](https://cloud.google.com/compute/docs/disks/#pdspecs)[続ディスク\(標準および](https://cloud.google.com/compute/docs/disks/#pdspecs) [SSD](https://cloud.google.com/compute/docs/disks/#pdspecs) [\)](https://cloud.google.com/compute/docs/disks/#pdspecs)」["](https://cloud.google.com/compute/docs/disks/#pdspecs)。

**GCP** ディスクサイズ

Cloud Volumes ONTAP システムを導入する際には、初期ディスクサイズを選択する必要があります。その あと、システムの容量を Cloud Manager で管理できるようになりますが、アグリゲートを手動で作成する 場合は、次の点に注意してください。

- アグリゲート内のディスクはすべて同じサイズである必要があります。
- パフォーマンスを考慮しながら、必要なスペースを判断します。
- パーシステントディスクのパフォーマンスは、システムで使用可能なディスクサイズと vCPU の数に 応じて自動的に拡張されます。

詳細については、以下を参照してください。

- ["Google Cloud](https://cloud.google.com/compute/docs/disks/#pdspecs) [のドキュメント](https://cloud.google.com/compute/docs/disks/#pdspecs)[:「ゾ](https://cloud.google.com/compute/docs/disks/#pdspecs)[ーン](https://cloud.google.com/compute/docs/disks/#pdspecs)[永](https://cloud.google.com/compute/docs/disks/#pdspecs)[続ディスク\(標準および](https://cloud.google.com/compute/docs/disks/#pdspecs) [SSD](https://cloud.google.com/compute/docs/disks/#pdspecs) [\)](https://cloud.google.com/compute/docs/disks/#pdspecs)」["](https://cloud.google.com/compute/docs/disks/#pdspecs)
- ["Google Cloud](https://cloud.google.com/compute/docs/disks/performance) [のドキュメント](https://cloud.google.com/compute/docs/disks/performance)[:「](https://cloud.google.com/compute/docs/disks/performance) [Optimizing Persistent Disk and Local SSD Performance"](https://cloud.google.com/compute/docs/disks/performance)

<span id="page-9-0"></span>**GCP** ネットワーク情報ワークシート

GCP で Cloud Volumes ONTAP を導入する場合は、仮想ネットワークの詳細を指定する必要があります。ワ ークシートを使用して、管理者から情報を収集できます。

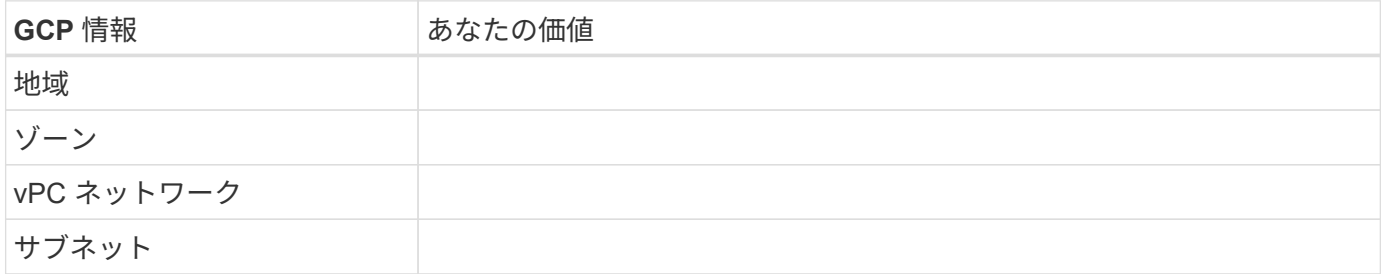

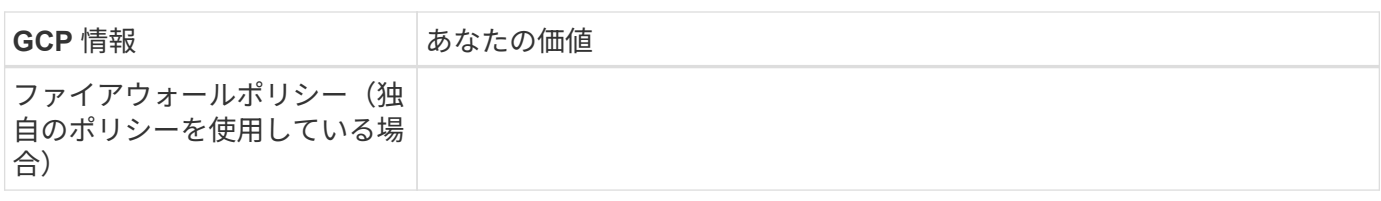

## <span id="page-10-0"></span>**Cloud Manager** システム **ID** を確認する

作業を開始する際に、ネットアップの担当者から Cloud Manager システム ID の入力を 求められることがあります。この ID は通常、ライセンスの取得やトラブルシューティン グの目的で使用されます。

手順

1. Cloud Manager コンソールの右上にある設定アイコンをクリックします。

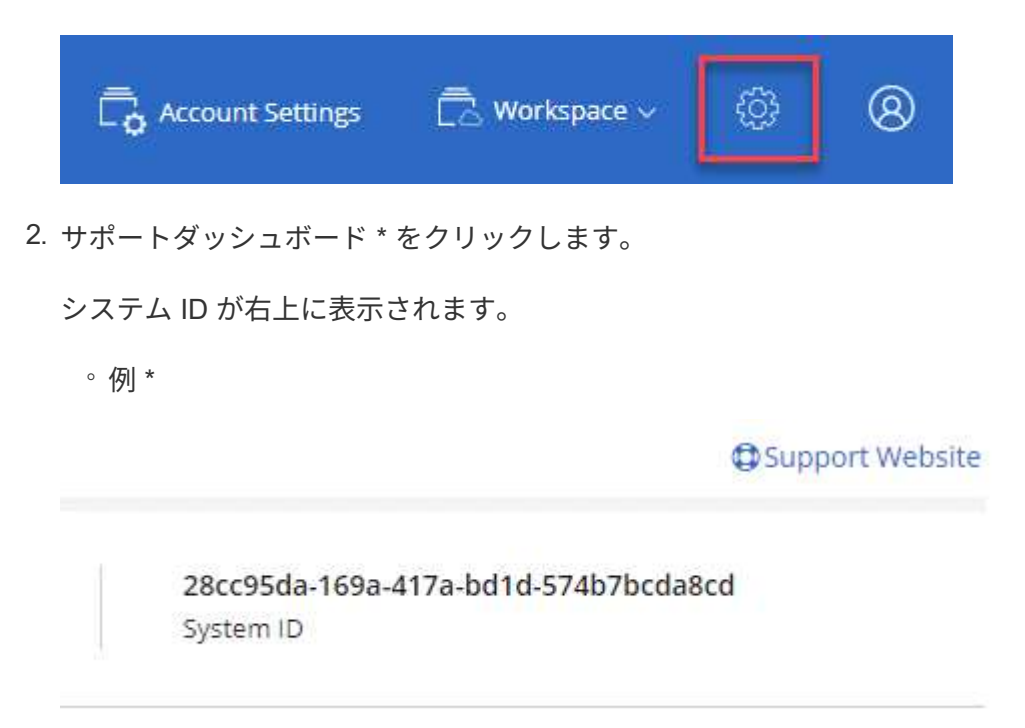

## <span id="page-10-1"></span>**Cloud Volumes ONTAP** で **Flash Cache** を有効にしています

AWS および Azure の一部の Cloud Volumes ONTAP 構成にはローカルの NVMe ストレ ージが含まれています。このストレージは、 Cloud Volumes ONTAP でパフォーマンス を向上させるために \_Flash Cache \_ として使用されます。

## **Flash Cache**とは

Flash Cache は、最近読み取られたユーザデータとネットアップのメタデータをリアルタイムでインテリジェ ントにキャッシングすることで、データへのアクセスを高速化します。データベース、 E メール、ファイル サービスなど、ランダムリードが大量に発生するワークロードに効果的です。

## 制限

- Flash Cache のパフォーマンス向上を利用するには、すべてのボリュームで圧縮を無効にする必要があり ます。
- 再起動後のキャッシュの再ウォームアップは、 Cloud Volumes ONTAP ではサポートされていません。

## **AWS** での **Cloud Volumes ONTAP** での **Flash Cache** の有効化

Flash Cache は、 AWS で Cloud Volumes ONTAP Premium および BYOL を使用してサポートされています。

手順

- 1. 新規または既存の Cloud Volumes ONTAP Premium または BYOL システムがある EC2 インスタンスタイ プを選択します。
	- c5d.csi
	- c5d.9xlarge
	- r5d.2xlarge
- 2. Flash Cache のパフォーマンス向上を利用するには、すべてのボリュームで圧縮を無効にします。

Cloud Manager からボリュームを作成するときに Storage Efficiency を使用しないようにするか、ボリュ ームを作成してから実行するように選択します ["CLI](http://docs.netapp.com/ontap-9/topic/com.netapp.doc.dot-cm-vsmg/GUID-8508A4CB-DB43-4D0D-97EB-859F58B29054.html) [を使用してデータ](http://docs.netapp.com/ontap-9/topic/com.netapp.doc.dot-cm-vsmg/GUID-8508A4CB-DB43-4D0D-97EB-859F58B29054.html)[圧縮](http://docs.netapp.com/ontap-9/topic/com.netapp.doc.dot-cm-vsmg/GUID-8508A4CB-DB43-4D0D-97EB-859F58B29054.html)[を](http://docs.netapp.com/ontap-9/topic/com.netapp.doc.dot-cm-vsmg/GUID-8508A4CB-DB43-4D0D-97EB-859F58B29054.html)[無](http://docs.netapp.com/ontap-9/topic/com.netapp.doc.dot-cm-vsmg/GUID-8508A4CB-DB43-4D0D-97EB-859F58B29054.html)[効にします](http://docs.netapp.com/ontap-9/topic/com.netapp.doc.dot-cm-vsmg/GUID-8508A4CB-DB43-4D0D-97EB-859F58B29054.html)["](http://docs.netapp.com/ontap-9/topic/com.netapp.doc.dot-cm-vsmg/GUID-8508A4CB-DB43-4D0D-97EB-859F58B29054.html)。

## **Azure** での **Cloud Volumes ONTAP** での **Flash Cache** の有効化

Flash Cache は、シングルノードシステムで Cloud Volumes ONTAP BYOL を使用してサポートされていま す。

## 手順

- 1. Azure で、単一ノードの Cloud Volumes ONTAP BYOL システムを使用した Standard\_L8s\_v2 VM タイプ を選択します。
- 2. Flash Cache のパフォーマンス向上を利用するには、すべてのボリュームで圧縮を無効にします。

Cloud Manager からボリュームを作成するときに Storage Efficiency を使用しないようにするか、ボリュ ームを作成してから実行するように選択します ["CLI](http://docs.netapp.com/ontap-9/topic/com.netapp.doc.dot-cm-vsmg/GUID-8508A4CB-DB43-4D0D-97EB-859F58B29054.html) [を使用してデータ](http://docs.netapp.com/ontap-9/topic/com.netapp.doc.dot-cm-vsmg/GUID-8508A4CB-DB43-4D0D-97EB-859F58B29054.html)[圧縮](http://docs.netapp.com/ontap-9/topic/com.netapp.doc.dot-cm-vsmg/GUID-8508A4CB-DB43-4D0D-97EB-859F58B29054.html)[を](http://docs.netapp.com/ontap-9/topic/com.netapp.doc.dot-cm-vsmg/GUID-8508A4CB-DB43-4D0D-97EB-859F58B29054.html)[無](http://docs.netapp.com/ontap-9/topic/com.netapp.doc.dot-cm-vsmg/GUID-8508A4CB-DB43-4D0D-97EB-859F58B29054.html)[効にします](http://docs.netapp.com/ontap-9/topic/com.netapp.doc.dot-cm-vsmg/GUID-8508A4CB-DB43-4D0D-97EB-859F58B29054.html)["](http://docs.netapp.com/ontap-9/topic/com.netapp.doc.dot-cm-vsmg/GUID-8508A4CB-DB43-4D0D-97EB-859F58B29054.html)。

## <span id="page-11-0"></span>**AWS** での **Cloud Volumes ONTAP** の起動

Cloud Volumes ONTAP は単一システム構成で起動することも、 AWS で HA ペアとして 起動することもできます。

## **AWS Marketplace** からのサブスクライブ

AWS Marketplace で登録して Cloud Volumes ONTAP の料金を支払うか、 Cloud Volumes ONTAP BYOL を導 入できるようにします。

### **PAYGO** のサブスクライブ

["AWS Marketplace](https://aws.amazon.com/marketplace/pp/B07QX2QLXX) [でサブスクライブ](https://aws.amazon.com/marketplace/pp/B07QX2QLXX)["](https://aws.amazon.com/marketplace/pp/B07QX2QLXX) Cloud Volumes ONTAP の無償トライアルの終了後にサービスを中断し ないようにするため。お客様が作成した Cloud Volumes ONTAP 9.6 以降の PAYGO システムと、有効にした アドオン機能ごとに、このサブスクリプションから料金が請求されます。

次のビデオは、サブスクリプションプロセスを示しています。

► [https://docs.netapp.com/ja-jp/occm37//media/video\\_subscribing\\_aws.mp4](https://docs.netapp.com/ja-jp/occm37//media/video_subscribing_aws.mp4) *(video)*

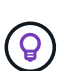

複数の IAM ユーザが同じ AWS アカウントで作業する場合は、各ユーザにサブスクライブする 必要があります。最初のユーザがサブスクライブしたあと、次の図に示すように、 AWS には すでに登録されているユーザが表示されます。AWS アカウント用のサブスクリプションが作成 されている間は、各 IAM ユーザが自分自身をサブスクリプションに関連付ける必要がありま す。以下のメッセージが表示された場合は、 \* ここをクリック \* リンクをクリックして Cloud Central にアクセスし、処理を完了してください。

# **Cloud Manager (for Cloud Volumes ONTAP)**

You are currently subscribed to this product and will be charged for your accumulated usage at the end of your next billing cycle, based on the costs listed in Pricing information on the right.

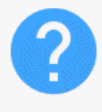

Having issues signing up for your product? If you were unable to complete the set-up process for this software. please click here to be taken to the product's registration area.

You are already subscribed to this product

Subscribe

**Pricing Details** 

**Software Fees** 

**BYOL** のサブスクリプション

独自のライセンスを使用 (BYOL) して Cloud Volumes ONTAP を起動する場合は、 ["](https://aws.amazon.com/marketplace/search/results?x=0&y=0&searchTerms=cloud+volumes+ontap+byol)[そ](https://aws.amazon.com/marketplace/search/results?x=0&y=0&searchTerms=cloud+volumes+ontap+byol)[の後、](https://aws.amazon.com/marketplace/search/results?x=0&y=0&searchTerms=cloud+volumes+ontap+byol) [AWS](https://aws.amazon.com/marketplace/search/results?x=0&y=0&searchTerms=cloud+volumes+ontap+byol) [Marketplace](https://aws.amazon.com/marketplace/search/results?x=0&y=0&searchTerms=cloud+volumes+ontap+byol) [で](https://aws.amazon.com/marketplace/search/results?x=0&y=0&searchTerms=cloud+volumes+ontap+byol)[そ](https://aws.amazon.com/marketplace/search/results?x=0&y=0&searchTerms=cloud+volumes+ontap+byol)[のサー](https://aws.amazon.com/marketplace/search/results?x=0&y=0&searchTerms=cloud+volumes+ontap+byol)[ビ](https://aws.amazon.com/marketplace/search/results?x=0&y=0&searchTerms=cloud+volumes+ontap+byol)[スに登録する必要があります](https://aws.amazon.com/marketplace/search/results?x=0&y=0&searchTerms=cloud+volumes+ontap+byol)["](https://aws.amazon.com/marketplace/search/results?x=0&y=0&searchTerms=cloud+volumes+ontap+byol)。

["](https://docs.netapp.com/ja-jp/occm37/reference_aws_marketplace.html)[各](https://docs.netapp.com/ja-jp/occm37/reference_aws_marketplace.html) [AWS Marketplace](https://docs.netapp.com/ja-jp/occm37/reference_aws_marketplace.html) [のページについては、こちらをご](https://docs.netapp.com/ja-jp/occm37/reference_aws_marketplace.html)[覧](https://docs.netapp.com/ja-jp/occm37/reference_aws_marketplace.html)[ください](https://docs.netapp.com/ja-jp/occm37/reference_aws_marketplace.html)["](https://docs.netapp.com/ja-jp/occm37/reference_aws_marketplace.html)。

## **AWS** での単一クラウドボリューム **ONTAP** システムの起動

Cloud Volumes ONTAP を AWS で起動する場合は、 Cloud Manager で新しい作業環境を作成する必要があり ます。

作業を開始する前に

- 設定を選択し、管理者から AWS ネットワーク情報を取得して準備を完了しておく必要があります。詳細 については、を参照してください ["Cloud Volumes ONTAP](#page-3-0) [構成を計画](#page-3-0)["](#page-3-0)。
- BYOL システムを起動する場合は、 20 桁のシリアル番号(ライセンスキー)が必要です。
- CIFS を使用する場合は、 DNS と Active Directory を設定しておく必要があります。詳細については、を 参照してください ["Cloud Volumes ONTAP in AWS](https://docs.netapp.com/ja-jp/occm37/reference_networking_aws.html) [のネットワーク要件](https://docs.netapp.com/ja-jp/occm37/reference_networking_aws.html)["](https://docs.netapp.com/ja-jp/occm37/reference_networking_aws.html)。

### このタスクについて

作業環境を作成した直後に、 Cloud Manager は指定された vPC でテストインスタンスを起動して接続を確認 します。成功すると、 Cloud Manager はすぐにインスタンスを終了し、 Cloud Volumes ONTAP システムの

導入を開始します。Cloud Manager が接続を確認できない場合、作業環境の作成は失敗します。テストイ ンスタンスは、 t2.nano (デフォルトの vPC テナンシーの場合)または m3.medium (専用の vPC テナンシ ーの場合)のいずれかです。

### 手順

- 1. [ 作業環境 ] ページで、 [ \* Cloud Volumes ONTAP の作成 \* ] をクリックし、画面の指示に従います。
- 2. \* 作業環境の定義 \* :「 \* Amazon Web Services \* 」と「 \* Cloud Volumes ONTAP \* 」を選択します。
- 3. \* 詳細とクレデンシャル \* :必要に応じて、 AWS アカウントと Marketplace サブスクリプションを変更 し、作業環境名を入力してタグを追加し、パスワードを入力します。

このページの一部のフィールドは、説明のために用意されています。次の表では、ガイダンスが必要なフ ィールドについて説明します。

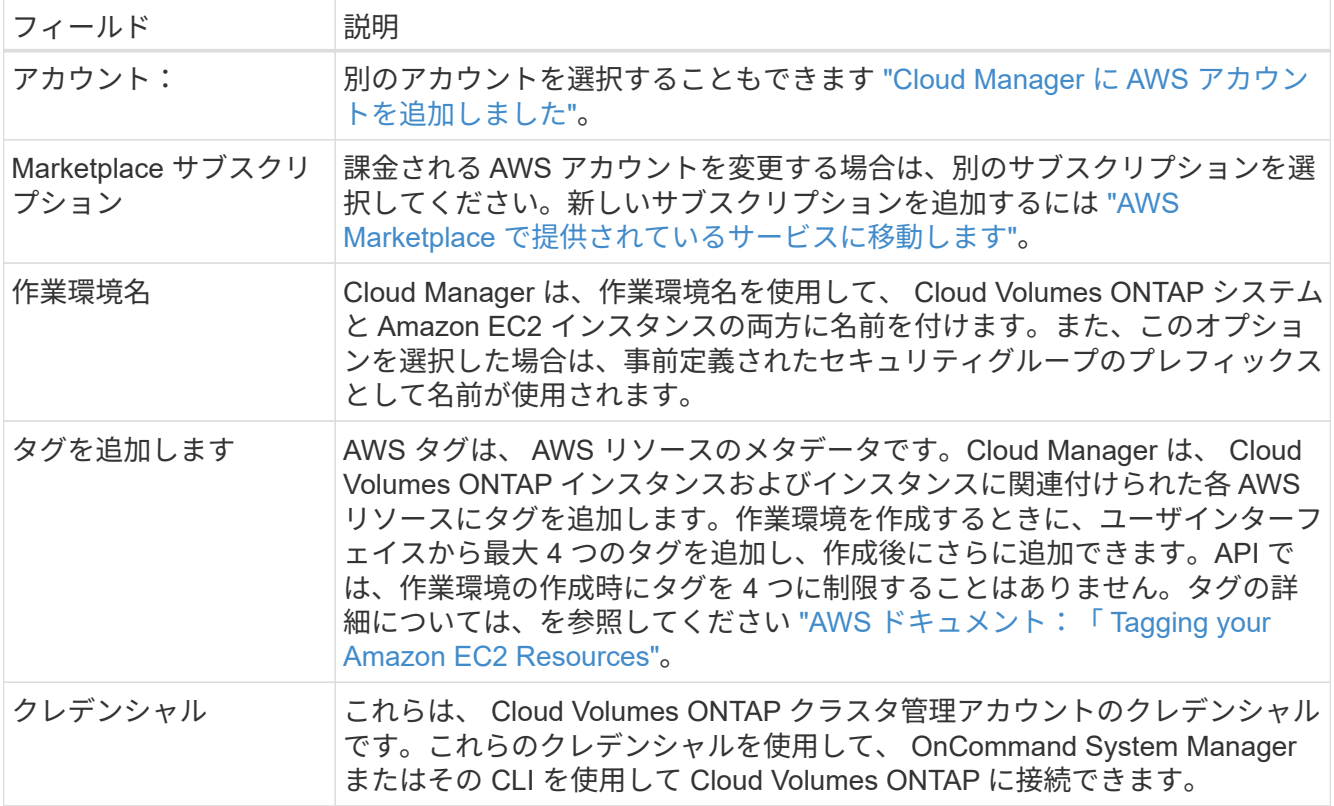

- 4. \* サービス \*: この Cloud Volumes ONTAP システムで使用しない個々のサービスを有効または無効にして おきます。
	- ["S3](https://docs.netapp.com/ja-jp/occm37/task_backup_to_s3.html) [へ](https://docs.netapp.com/ja-jp/occm37/task_backup_to_s3.html)[のバックアップに関する](https://docs.netapp.com/ja-jp/occm37/task_backup_to_s3.html)[詳細情報](https://docs.netapp.com/ja-jp/occm37/task_backup_to_s3.html)["](https://docs.netapp.com/ja-jp/occm37/task_backup_to_s3.html)。
	- ["Cloud Compliance](https://docs.netapp.com/ja-jp/occm37/concept_cloud_compliance.html) [の](https://docs.netapp.com/ja-jp/occm37/concept_cloud_compliance.html)[詳細](https://docs.netapp.com/ja-jp/occm37/concept_cloud_compliance.html)[はこちらをご](https://docs.netapp.com/ja-jp/occm37/concept_cloud_compliance.html)[覧](https://docs.netapp.com/ja-jp/occm37/concept_cloud_compliance.html)[ください](https://docs.netapp.com/ja-jp/occm37/concept_cloud_compliance.html)["](https://docs.netapp.com/ja-jp/occm37/concept_cloud_compliance.html)。
- 5. \* Location & Connectivity \* : AWS のワークシートに記録したネットワーク情報を入力します。

次の図は、入力済みのページを示しています。

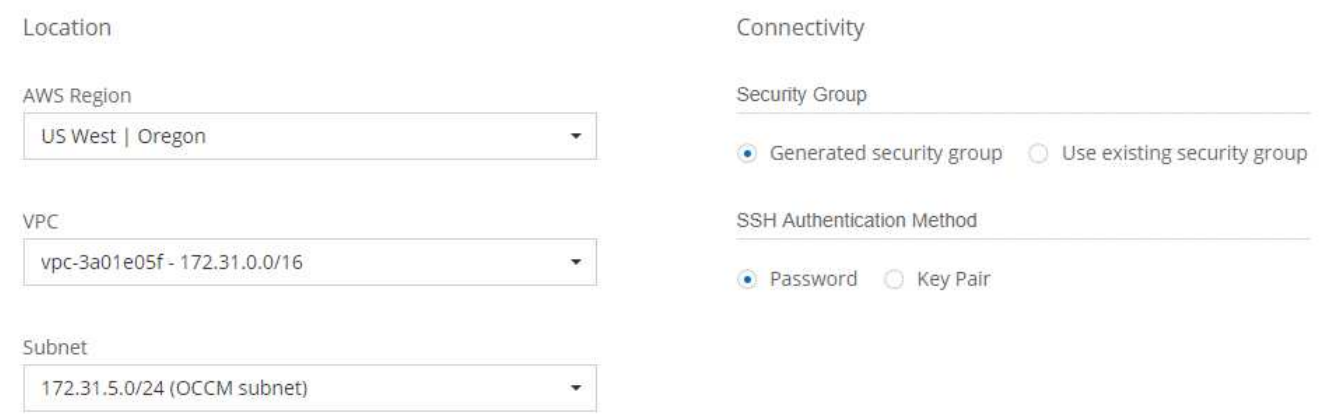

6. \* データ暗号化 \* :データ暗号化なし、または AWS で管理する暗号化を選択します。

AWS で管理する暗号化の場合は、アカウントまたは別の AWS アカウントから別の Customer Master Key ( CMK ;カスタマーマスターキー)を選択できます。

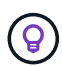

Cloud Volumes ONTAP システムの作成後に AWS のデータ暗号化方式を変更することはで きません。

["Cloud](https://docs.netapp.com/ja-jp/occm37/task_setting_up_kms.html) [用の](https://docs.netapp.com/ja-jp/occm37/task_setting_up_kms.html) [AWS KMS](https://docs.netapp.com/ja-jp/occm37/task_setting_up_kms.html) [の設定方](https://docs.netapp.com/ja-jp/occm37/task_setting_up_kms.html)[法](https://docs.netapp.com/ja-jp/occm37/task_setting_up_kms.html)[については、こちらをご](https://docs.netapp.com/ja-jp/occm37/task_setting_up_kms.html)[覧](https://docs.netapp.com/ja-jp/occm37/task_setting_up_kms.html)[ください](https://docs.netapp.com/ja-jp/occm37/task_setting_up_kms.html) [Volume ONTAP](https://docs.netapp.com/ja-jp/occm37/task_setting_up_kms.html) [の](https://docs.netapp.com/ja-jp/occm37/task_setting_up_kms.html)[略](https://docs.netapp.com/ja-jp/occm37/task_setting_up_kms.html)["](https://docs.netapp.com/ja-jp/occm37/task_setting_up_kms.html)。

["](https://docs.netapp.com/ja-jp/occm37/concept_security.html#encryption-of-data-at-rest)[サポートされている](https://docs.netapp.com/ja-jp/occm37/concept_security.html#encryption-of-data-at-rest)[暗号化](https://docs.netapp.com/ja-jp/occm37/concept_security.html#encryption-of-data-at-rest)[テクノロジの](https://docs.netapp.com/ja-jp/occm37/concept_security.html#encryption-of-data-at-rest)[詳細](https://docs.netapp.com/ja-jp/occm37/concept_security.html#encryption-of-data-at-rest)[を確認してください](https://docs.netapp.com/ja-jp/occm37/concept_security.html#encryption-of-data-at-rest)["](https://docs.netapp.com/ja-jp/occm37/concept_security.html#encryption-of-data-at-rest)。

7. \* ライセンスとサポートサイトのアカウント \* :従量課金制または BYOL のどちらを使用するかを指定 し、 NetApp Support Site のアカウントを指定します。

ライセンスの仕組みについては、を参照してください ["](https://docs.netapp.com/ja-jp/occm37/concept_licensing.html)[ライセンス](https://docs.netapp.com/ja-jp/occm37/concept_licensing.html)["](https://docs.netapp.com/ja-jp/occm37/concept_licensing.html)。

NetApp Support Site のアカウントは、従量課金制の場合は任意ですが、 BYOL システムの場合は必須で す。 ["](https://docs.netapp.com/ja-jp/occm37/task_adding_nss_accounts.html)[ネットアップサポートサイトのアカウントを追加する方](https://docs.netapp.com/ja-jp/occm37/task_adding_nss_accounts.html)[法](https://docs.netapp.com/ja-jp/occm37/task_adding_nss_accounts.html)[について](https://docs.netapp.com/ja-jp/occm37/task_adding_nss_accounts.html)[説明](https://docs.netapp.com/ja-jp/occm37/task_adding_nss_accounts.html)[します](https://docs.netapp.com/ja-jp/occm37/task_adding_nss_accounts.html)["](https://docs.netapp.com/ja-jp/occm37/task_adding_nss_accounts.html)。

8. \* 構成済みパッケージ \* : Cloud Volumes ONTAP をすばやく起動するパッケージを 1 つ選択するか、 \* 独自の構成を作成 \* をクリックします。

いずれかのパッケージを選択した場合は、ボリュームを指定してから、設定を確認して承認するだけで済 みます。

9. \* IAM Role \* : Cloud Manager でロールを作成する場合は、デフォルトのオプションを使用してくださ い。

独自のポリシーを使用する場合は、それが満たされている必要があります ["Cloud Volumes ONTAP](http://mysupport.netapp.com/cloudontap/support/iampolicies) [ノード](http://mysupport.netapp.com/cloudontap/support/iampolicies) [のポリシーの要件](http://mysupport.netapp.com/cloudontap/support/iampolicies)["](http://mysupport.netapp.com/cloudontap/support/iampolicies)。

10. \* ライセンス \* :必要に応じて Cloud Volumes ONTAP のバージョンを変更し、ライセンス、インスタン スタイプ、インスタンステナンシーを選択します。

インスタンスの起動後に必要な変更があった場合は、後でライセンスまたはインスタンスタイプを変更で きます。

 $(i)$ 

選択したバージョンで新しいリリース候補、一般的な可用性、またはパッチリリースが利 用可能な場合は、作業環境の作成時に Cloud Manager によってシステムがそのバージョン に更新されます。たとえば、 Cloud Volumes ONTAP 9.4 RC1 と 9.4 GA を選択した場合、 更新が行われます。9.3 から 9.4 など、あるリリースから別のリリースへの更新は行われま せん。

11. \* 基盤となるストレージリソース \* :初期アグリゲートの設定を選択します。ディスクタイプ、各ディス クのサイズ、 S3 の階層化を有効にするかどうかを指定します。

ディスクタイプは初期ボリューム用です。以降のボリュームでは、別のディスクタイプを選択できます。

ディスクサイズは、最初のアグリゲート内のすべてのディスクと、シンプルプロビジョニングオプション を使用したときに Cloud Manager によって作成される追加のアグリゲートに適用されます。Advanced Allocation オプションを使用すると、異なるディスクサイズを使用するアグリゲートを作成できます。

ディスクの種類とサイズの選択については、を参照してください ["AWS](#page-3-0) [でのシステムのサイジング](#page-3-0)["](#page-3-0)。

12. \* Write Speed & WORM \* :「 \* Normal \* 」または「 \* High \* write speed 」を選択し、必要に応じて Write Once 、 Read Many ( WORM )ストレージをアクティブにします。

["](#page-3-0)[書き込み速度の](#page-3-0)[詳細](#page-3-0)[については、こちらをご](#page-3-0)[覧](#page-3-0)[ください。](#page-3-0)["](#page-3-0)。

["WORM](https://docs.netapp.com/ja-jp/occm37/concept_worm.html) [ストレージの](https://docs.netapp.com/ja-jp/occm37/concept_worm.html)[詳細](https://docs.netapp.com/ja-jp/occm37/concept_worm.html)[については、こちらをご](https://docs.netapp.com/ja-jp/occm37/concept_worm.html)[覧](https://docs.netapp.com/ja-jp/occm37/concept_worm.html)[ください。](https://docs.netapp.com/ja-jp/occm37/concept_worm.html)["](https://docs.netapp.com/ja-jp/occm37/concept_worm.html)。

13. \* ボリュームの作成 \* :新しいボリュームの詳細を入力するか、 \* スキップ \* をクリックします。

iSCSI 用のボリュームを作成する場合は、この手順を省略できます。Cloud Manager では、 NFS と CIFS 専用のボリュームを設定します。

このページの一部のフィールドは、説明のために用意されています。次の表では、ガイダンスが必要なフ ィールドについて説明します。

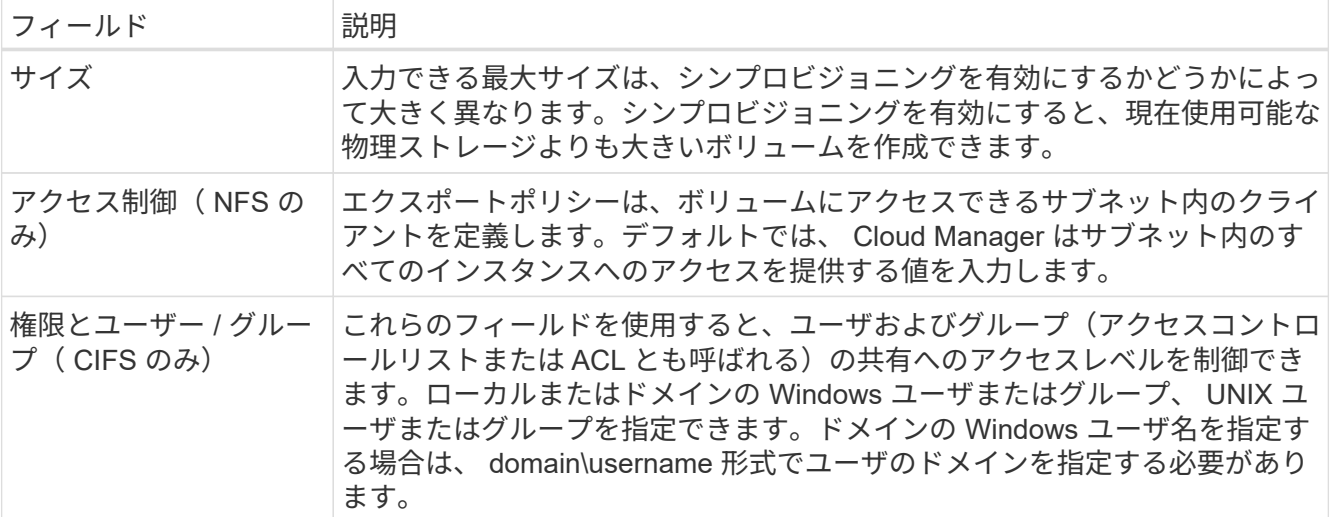

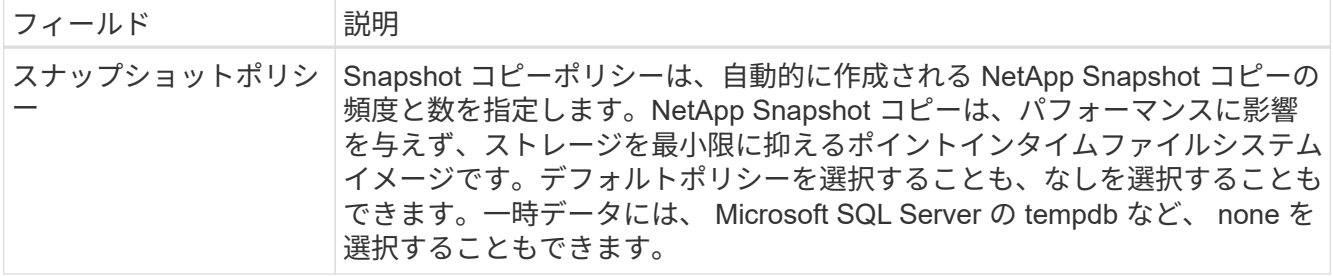

次の図は、 CIFS プロトコルの [Volume] ページの設定を示しています。

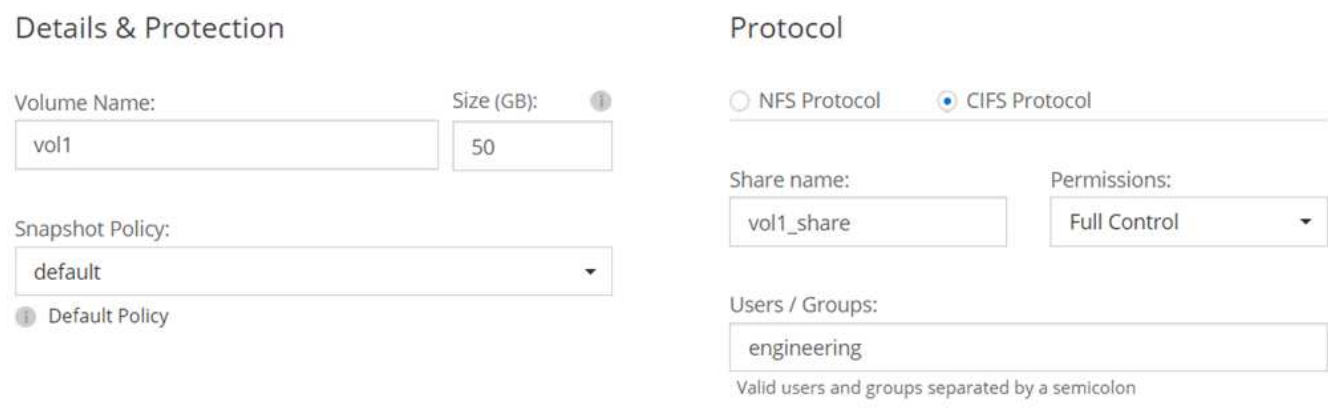

14. \* CIFS セットアップ \* : CIFS プロトコルを選択した場合は、 CIFS サーバをセットアップします。

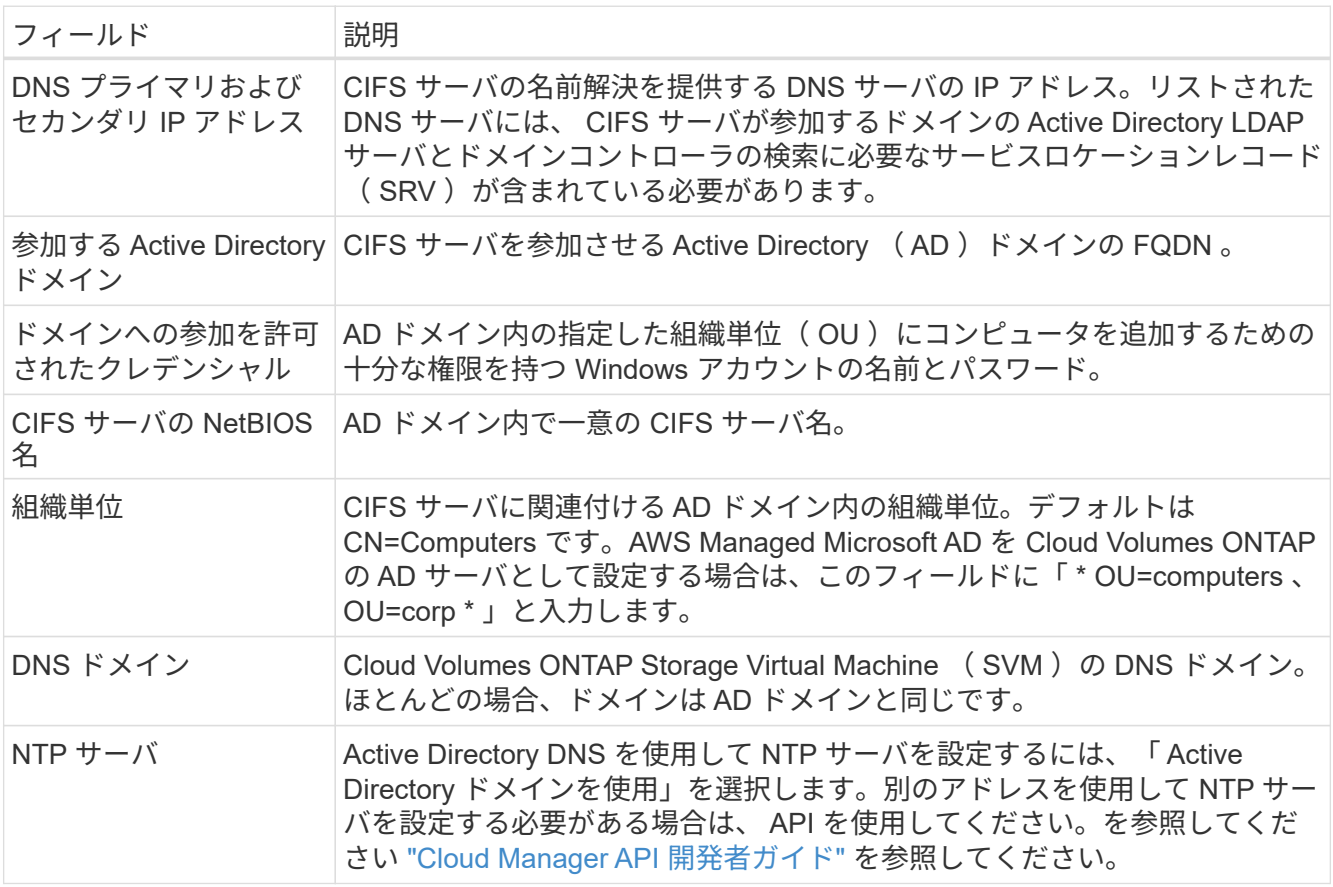

15. \* 使用状況プロファイル、ディスクタイプ、階層化ポリシー \* :必要に応じて、 Storage Efficiency 機能を 有効にするかどうかを選択し、 S3 階層化ポリシーを編集します。

詳細については、を参照してください ["](#page-3-0)[ボリューム使用](#page-3-0)[率](#page-3-0)[プロファイルについて](#page-3-0)["](#page-3-0) および ["](https://docs.netapp.com/ja-jp/occm37/concept_data_tiering.html)[データ](https://docs.netapp.com/ja-jp/occm37/concept_data_tiering.html)[階層化](https://docs.netapp.com/ja-jp/occm37/concept_data_tiering.html)[の](https://docs.netapp.com/ja-jp/occm37/concept_data_tiering.html) [概要](https://docs.netapp.com/ja-jp/occm37/concept_data_tiering.html)["](https://docs.netapp.com/ja-jp/occm37/concept_data_tiering.html)。

- 16. \* レビューと承認 \*: 選択内容を確認して確認します。
	- a. 設定の詳細を確認します。
	- b. 詳細情報 \* をクリックして、 Cloud Manager で購入するサポートと AWS リソースの詳細を確認しま す。
	- c. [\* I understand … \* (理解しています … \* ) ] チェックボックスを選択
	- d. [Go\*] をクリックします。

#### 結果

Cloud Manager が Cloud Volumes ONTAP インスタンスを起動します。タイムラインで進行状況を追跡できま す。

Cloud Volumes ONTAP インスタンスの起動時に問題が発生した場合は、障害メッセージを確認してくださ い。また、作業環境を選択して、 [ 環境の再作成 ] をクリックすることもできます。

詳細については、を参照してください ["NetApp Cloud Volumes ONTAP](https://mysupport.netapp.com/cloudontap) [のサポート](https://mysupport.netapp.com/cloudontap)["](https://mysupport.netapp.com/cloudontap)。

完了後

- CIFS 共有をプロビジョニングした場合は、ファイルとフォルダに対する権限をユーザまたはグループに 付与し、それらのユーザが共有にアクセスしてファイルを作成できることを確認します。
- ボリュームにクォータを適用する場合は、 System Manager または CLI を使用します。

クォータを使用すると、ユーザ、グループ、または qtree が使用するディスク・スペースとファイル数を 制限または追跡できます。

### **AWS** での **Cloud Volumes ONTAP HA** ペアの起動

Cloud Volumes ONTAP HA ペアを AWS で起動する場合は、 Cloud Manager で HA 作業環境を作成する必要 があります。

作業を開始する前に

- 設定を選択し、管理者から AWS ネットワーク情報を取得して準備を完了しておく必要があります。詳細 については、を参照してください ["Cloud Volumes ONTAP](#page-3-0) [構成を計画](#page-3-0)["](#page-3-0)。
- BYOL ライセンスを購入した場合は、ノードごとに 20 桁のシリアル番号(ライセンスキー)が必要で す。
- CIFS を使用する場合は、 DNS と Active Directory を設定しておく必要があります。詳細については、を 参照してください ["Cloud Volumes ONTAP in AWS](https://docs.netapp.com/ja-jp/occm37/reference_networking_aws.html) [のネットワーク要件](https://docs.netapp.com/ja-jp/occm37/reference_networking_aws.html)["](https://docs.netapp.com/ja-jp/occm37/reference_networking_aws.html)。

### このタスクについて

作業環境を作成した直後に、 Cloud Manager は指定された vPC でテストインスタンスを起動して接続を確認 します。成功すると、 Cloud Manager はすぐにインスタンスを終了し、 Cloud Volumes ONTAP システムの 導入を開始します。Cloud Manager が接続を確認できない場合、作業環境の作成は失敗します。テストイン スタンスは、 t2.nano (デフォルトの vPC テナンシーの場合)または m3.medium (専用の vPC テナンシー

の場合)のいずれかです。

手順

- 1. [ 作業環境 ] ページで、 [ \* Cloud Volumes ONTAP の作成 \* ] をクリックし、画面の指示に従います。
- 2. \* 作業環境の定義 \* :「 \* Amazon Web Services \* 」と「 \* Cloud Volumes ONTAP HA \* 」を選択しま す。
- 3. \* 詳細とクレデンシャル \* :必要に応じて、 AWS アカウントと Marketplace サブスクリプションを変更 し、作業環境名を入力してタグを追加し、パスワードを入力します。

このページの一部のフィールドは、説明のために用意されています。次の表では、ガイダンスが必要なフ ィールドについて説明します。

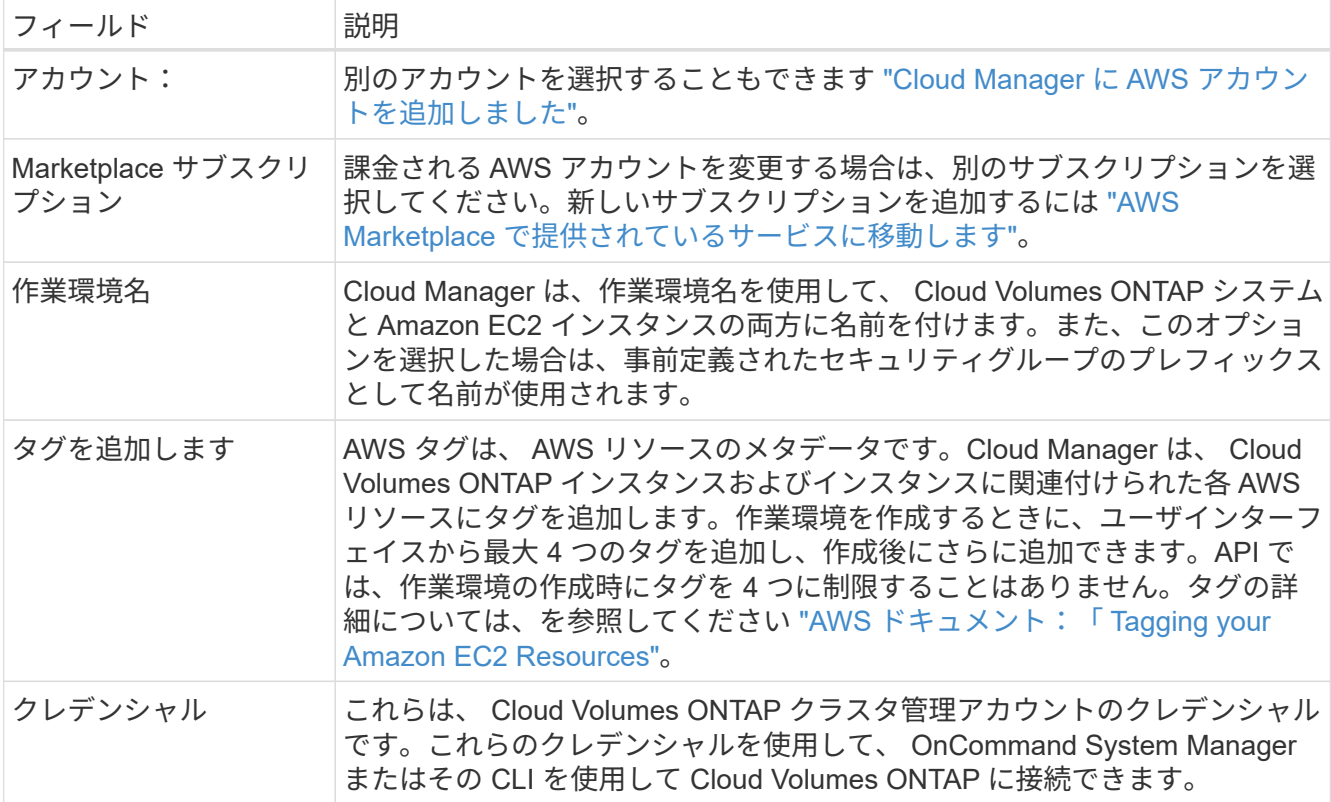

4. \* サービス \*: この Cloud Volumes ONTAP システムで使用しない個々のサービスを有効または無効にして おきます。

◦ ["S3](https://docs.netapp.com/ja-jp/occm37/task_backup_to_s3.html) [へ](https://docs.netapp.com/ja-jp/occm37/task_backup_to_s3.html)[のバックアップに関する](https://docs.netapp.com/ja-jp/occm37/task_backup_to_s3.html)[詳細情報](https://docs.netapp.com/ja-jp/occm37/task_backup_to_s3.html)["](https://docs.netapp.com/ja-jp/occm37/task_backup_to_s3.html)。

◦ ["Cloud Compliance](https://docs.netapp.com/ja-jp/occm37/concept_cloud_compliance.html) [の](https://docs.netapp.com/ja-jp/occm37/concept_cloud_compliance.html)[詳細](https://docs.netapp.com/ja-jp/occm37/concept_cloud_compliance.html)[はこちらをご](https://docs.netapp.com/ja-jp/occm37/concept_cloud_compliance.html)[覧](https://docs.netapp.com/ja-jp/occm37/concept_cloud_compliance.html)[ください](https://docs.netapp.com/ja-jp/occm37/concept_cloud_compliance.html)["](https://docs.netapp.com/ja-jp/occm37/concept_cloud_compliance.html)。

5. \*HA 導入モデル \*: HA 構成を選択します。

導入モデルの概要については、を参照してください ["AWS](https://docs.netapp.com/ja-jp/occm37/concept_ha.html) [での](https://docs.netapp.com/ja-jp/occm37/concept_ha.html) [Cloud Volumes ONTAP HA"](https://docs.netapp.com/ja-jp/occm37/concept_ha.html)。

6. \* Region & VPC \* : AWS ワークシートに記録したネットワーク情報を入力します。

次の図は、複数の AZ 構成に対応するページを示しています。

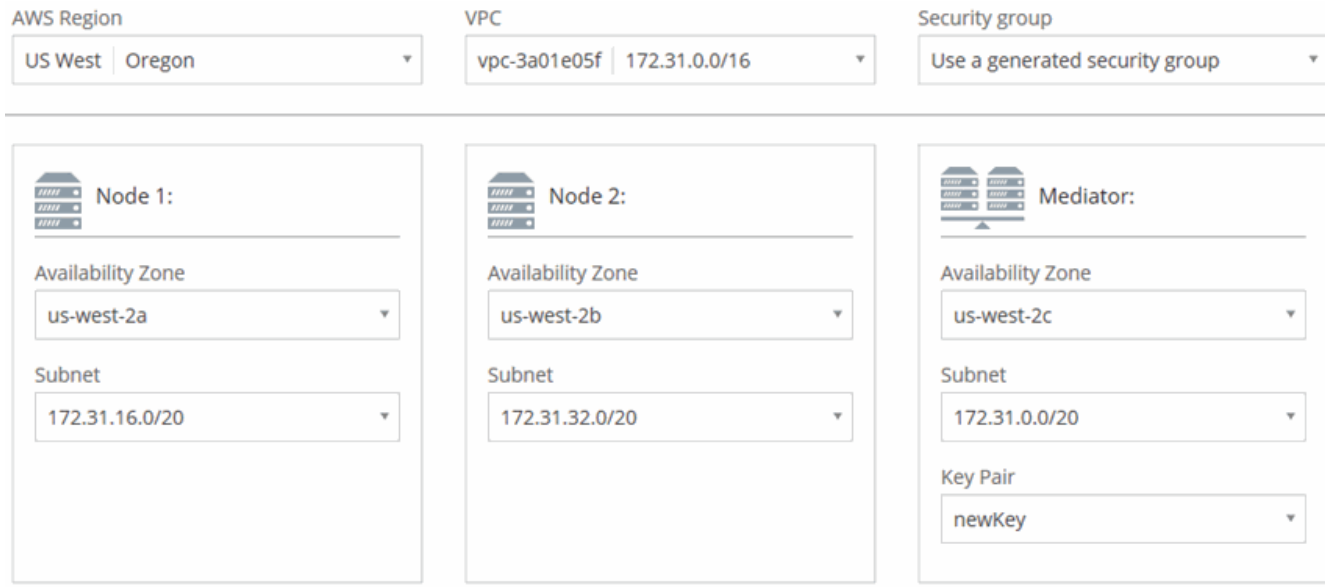

- 7. \* 接続と SSH 認証 \* : HA ペアとメディエーターの接続方法を選択します。
- 8. \* フローティング IP \* :複数の AZ を選択した場合は、フローティング IP アドレスを指定します。

IP アドレスは、その地域のすべての VPC の CIDR ブロックの外側にある必要があります。詳細について は、を参照してください ["](https://docs.netapp.com/ja-jp/occm37/reference_networking_aws.html#aws-networking-requirements-for-cloud-volumes-ontap-ha-in-multiple-azs)[複数](https://docs.netapp.com/ja-jp/occm37/reference_networking_aws.html#aws-networking-requirements-for-cloud-volumes-ontap-ha-in-multiple-azs)[の](https://docs.netapp.com/ja-jp/occm37/reference_networking_aws.html#aws-networking-requirements-for-cloud-volumes-ontap-ha-in-multiple-azs) [AZS](https://docs.netapp.com/ja-jp/occm37/reference_networking_aws.html#aws-networking-requirements-for-cloud-volumes-ontap-ha-in-multiple-azs) [での](https://docs.netapp.com/ja-jp/occm37/reference_networking_aws.html#aws-networking-requirements-for-cloud-volumes-ontap-ha-in-multiple-azs) [Cloud Volumes ONTAP HA](https://docs.netapp.com/ja-jp/occm37/reference_networking_aws.html#aws-networking-requirements-for-cloud-volumes-ontap-ha-in-multiple-azs) [の](https://docs.netapp.com/ja-jp/occm37/reference_networking_aws.html#aws-networking-requirements-for-cloud-volumes-ontap-ha-in-multiple-azs) [AWS](https://docs.netapp.com/ja-jp/occm37/reference_networking_aws.html#aws-networking-requirements-for-cloud-volumes-ontap-ha-in-multiple-azs) [ネットワーク要件](https://docs.netapp.com/ja-jp/occm37/reference_networking_aws.html#aws-networking-requirements-for-cloud-volumes-ontap-ha-in-multiple-azs)["](https://docs.netapp.com/ja-jp/occm37/reference_networking_aws.html#aws-networking-requirements-for-cloud-volumes-ontap-ha-in-multiple-azs)。

9. \*ルートテーブル \*: 複数の AZ を選択した場合は、フローティング IP アドレスへのルートを含むルーテ ィングテーブルを選択します。

複数のルートテーブルがある場合は、正しいルートテーブルを選択することが非常に重要です。そうしな いと、一部のクライアントが Cloud Volumes ONTAP HA ペアにアクセスできない場合があります。ルー ティングテーブルの詳細については、を参照してください ["AWS](http://docs.aws.amazon.com/AmazonVPC/latest/UserGuide/VPC_Route_Tables.html) [のドキュメント](http://docs.aws.amazon.com/AmazonVPC/latest/UserGuide/VPC_Route_Tables.html)[:「](http://docs.aws.amazon.com/AmazonVPC/latest/UserGuide/VPC_Route_Tables.html) [Route Tables"](http://docs.aws.amazon.com/AmazonVPC/latest/UserGuide/VPC_Route_Tables.html)。

10. \* データ暗号化 \* :データ暗号化なし、または AWS で管理する暗号化を選択します。

AWS で管理する暗号化の場合は、アカウントまたは別の AWS アカウントから別の Customer Master Key ( CMK ;カスタマーマスターキー)を選択できます。

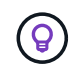

Cloud Volumes ONTAP システムの作成後に AWS のデータ暗号化方式を変更することはで きません。

["Cloud](https://docs.netapp.com/ja-jp/occm37/task_setting_up_kms.html) [用の](https://docs.netapp.com/ja-jp/occm37/task_setting_up_kms.html) [AWS KMS](https://docs.netapp.com/ja-jp/occm37/task_setting_up_kms.html) [の設定方](https://docs.netapp.com/ja-jp/occm37/task_setting_up_kms.html)[法](https://docs.netapp.com/ja-jp/occm37/task_setting_up_kms.html)[については、こちらをご](https://docs.netapp.com/ja-jp/occm37/task_setting_up_kms.html)[覧](https://docs.netapp.com/ja-jp/occm37/task_setting_up_kms.html)[ください](https://docs.netapp.com/ja-jp/occm37/task_setting_up_kms.html) [Volume ONTAP](https://docs.netapp.com/ja-jp/occm37/task_setting_up_kms.html) [の](https://docs.netapp.com/ja-jp/occm37/task_setting_up_kms.html)[略](https://docs.netapp.com/ja-jp/occm37/task_setting_up_kms.html)["](https://docs.netapp.com/ja-jp/occm37/task_setting_up_kms.html)。

["](https://docs.netapp.com/ja-jp/occm37/concept_security.html#encryption-of-data-at-rest)[サポートされている](https://docs.netapp.com/ja-jp/occm37/concept_security.html#encryption-of-data-at-rest)[暗号化](https://docs.netapp.com/ja-jp/occm37/concept_security.html#encryption-of-data-at-rest)[テクノロジの](https://docs.netapp.com/ja-jp/occm37/concept_security.html#encryption-of-data-at-rest)[詳細](https://docs.netapp.com/ja-jp/occm37/concept_security.html#encryption-of-data-at-rest)[を確認してください](https://docs.netapp.com/ja-jp/occm37/concept_security.html#encryption-of-data-at-rest)["](https://docs.netapp.com/ja-jp/occm37/concept_security.html#encryption-of-data-at-rest)。

11. \* ライセンスとサポートサイトのアカウント \* :従量課金制または BYOL のどちらを使用するかを指定 し、 NetApp Support Site のアカウントを指定します。

ライセンスの仕組みについては、を参照してください ["](https://docs.netapp.com/ja-jp/occm37/concept_licensing.html)[ライセンス](https://docs.netapp.com/ja-jp/occm37/concept_licensing.html)["](https://docs.netapp.com/ja-jp/occm37/concept_licensing.html)。

NetApp Support Site のアカウントは、従量課金制の場合は任意ですが、 BYOL システムの場合は必須で す。 ["](https://docs.netapp.com/ja-jp/occm37/task_adding_nss_accounts.html)[ネットアップサポートサイトのアカウントを追加する方](https://docs.netapp.com/ja-jp/occm37/task_adding_nss_accounts.html)[法](https://docs.netapp.com/ja-jp/occm37/task_adding_nss_accounts.html)[について](https://docs.netapp.com/ja-jp/occm37/task_adding_nss_accounts.html)[説明](https://docs.netapp.com/ja-jp/occm37/task_adding_nss_accounts.html)[します](https://docs.netapp.com/ja-jp/occm37/task_adding_nss_accounts.html)["](https://docs.netapp.com/ja-jp/occm37/task_adding_nss_accounts.html)。

12. \* 構成済みパッケージ \* : Cloud Volumes ONTAP システムをすばやく起動するには、パッケージを 1 つ

選択するか、 \* 独自の構成を作成 \* をクリックします。

いずれかのパッケージを選択した場合は、ボリュームを指定してから、設定を確認して承認するだけで済 みます。

13. \* IAM Role \* :デフォルトのオプションをそのまま使用し、 Cloud Manager で役割を作成する必要があり ます。

独自のポリシーを使用する場合は、それが満たされている必要があります ["Cloud Volumes ONTAP](http://mysupport.netapp.com/cloudontap/support/iampolicies) [ノード](http://mysupport.netapp.com/cloudontap/support/iampolicies) [と](http://mysupport.netapp.com/cloudontap/support/iampolicies) [HA](http://mysupport.netapp.com/cloudontap/support/iampolicies) [のポリシー要件](http://mysupport.netapp.com/cloudontap/support/iampolicies) [メディ](http://mysupport.netapp.com/cloudontap/support/iampolicies)[エ](http://mysupport.netapp.com/cloudontap/support/iampolicies)[ーター](http://mysupport.netapp.com/cloudontap/support/iampolicies)["](http://mysupport.netapp.com/cloudontap/support/iampolicies)。

14. \* ライセンス \* :必要に応じて Cloud Volumes ONTAP のバージョンを変更し、ライセンス、インスタン スタイプ、インスタンステナンシーを選択します。

インスタンスの起動後に必要な変更があった場合は、後でライセンスまたはインスタンスタイプを変更で きます。

選択したバージョンで新しいリリース候補、一般的な可用性、またはパッチリリースが利 用可能な場合は、作業環境の作成時に Cloud Manager によってシステムがそのバージョン  $\left(\mathsf{i}\right)$ に更新されます。たとえば、 Cloud Volumes ONTAP 9.4 RC1 と 9.4 GA を選択した場合、 更新が行われます。9.3 から 9.4 など、あるリリースから別のリリースへの更新は行われま せん。

15. \* 基盤となるストレージリソース \* :初期アグリゲートの設定を選択します。ディスクタイプ、各ディス クのサイズ、 S3 の階層化を有効にするかどうかを指定します。

ディスクタイプは初期ボリューム用です。以降のボリュームでは、別のディスクタイプを選択できます。

ディスクサイズは、最初のアグリゲート内のすべてのディスクと、シンプルプロビジョニングオプション を使用したときに Cloud Manager によって作成される追加のアグリゲートに適用されます。Advanced Allocation オプションを使用すると、異なるディスクサイズを使用するアグリゲートを作成できます。

ディスクの種類とサイズの選択については、を参照してください ["AWS](#page-3-0) [でのシステムのサイジング](#page-3-0)["](#page-3-0)。

16. \* WORM \* :必要に応じて、 Write Once Read Many ( WORM )ストレージをアクティブにします。

["WORM](https://docs.netapp.com/ja-jp/occm37/concept_worm.html) [ストレージの](https://docs.netapp.com/ja-jp/occm37/concept_worm.html)[詳細](https://docs.netapp.com/ja-jp/occm37/concept_worm.html)[については、こちらをご](https://docs.netapp.com/ja-jp/occm37/concept_worm.html)[覧](https://docs.netapp.com/ja-jp/occm37/concept_worm.html)[ください。](https://docs.netapp.com/ja-jp/occm37/concept_worm.html)["](https://docs.netapp.com/ja-jp/occm37/concept_worm.html)。

17. \* ボリュームの作成 \* :新しいボリュームの詳細を入力するか、 \* スキップ \* をクリックします。

iSCSI 用のボリュームを作成する場合は、この手順を省略できます。Cloud Manager では、 NFS と CIFS 専用のボリュームを設定します。

このページの一部のフィールドは、説明のために用意されています。次の表では、ガイダンスが必要なフ ィールドについて説明します。

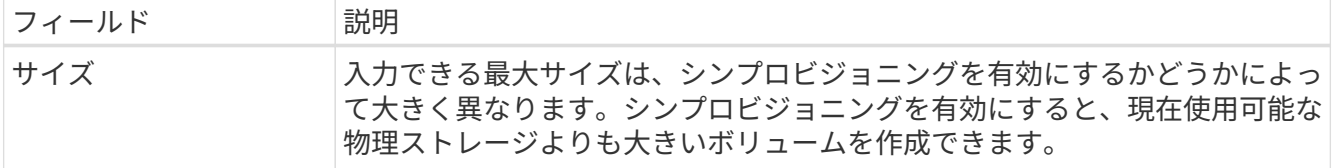

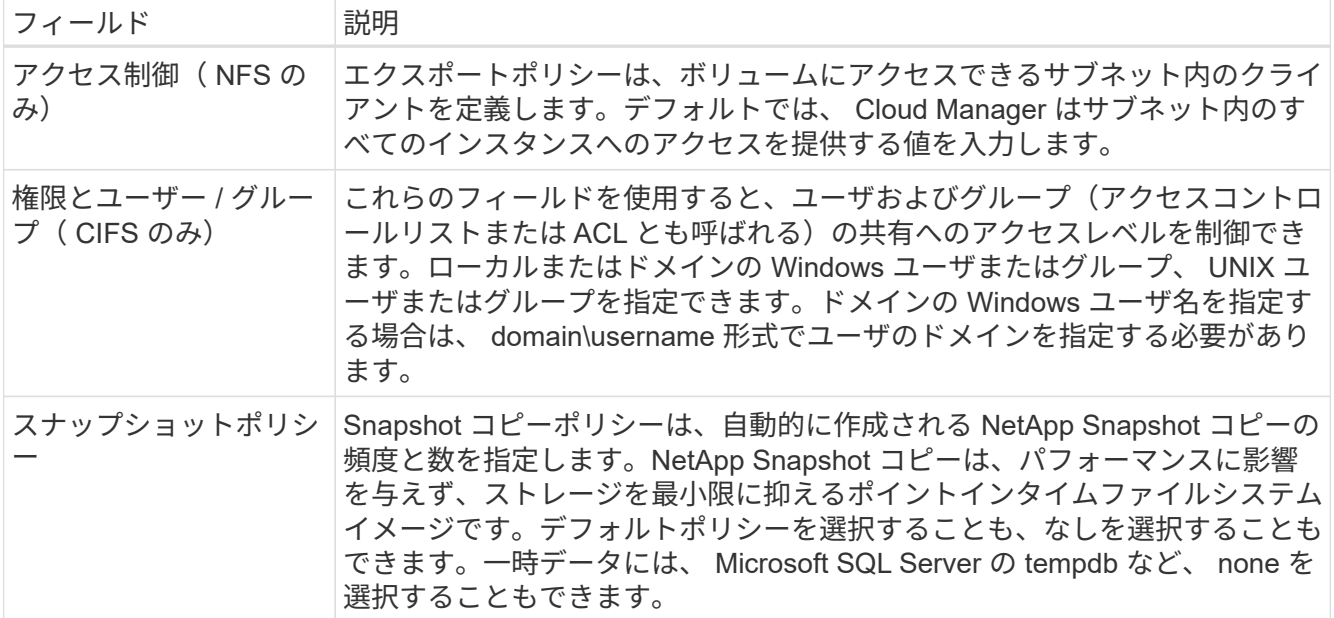

次の図は、 CIFS プロトコルの [Volume] ページの設定を示しています。

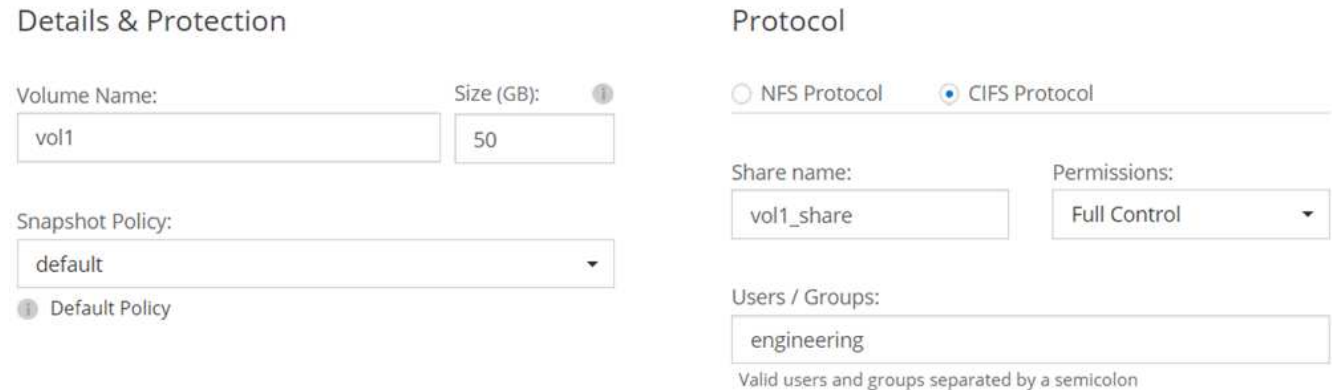

18. \* CIFS セットアップ \* : CIFS プロトコルを選択した場合は、 CIFS サーバをセットアップします。

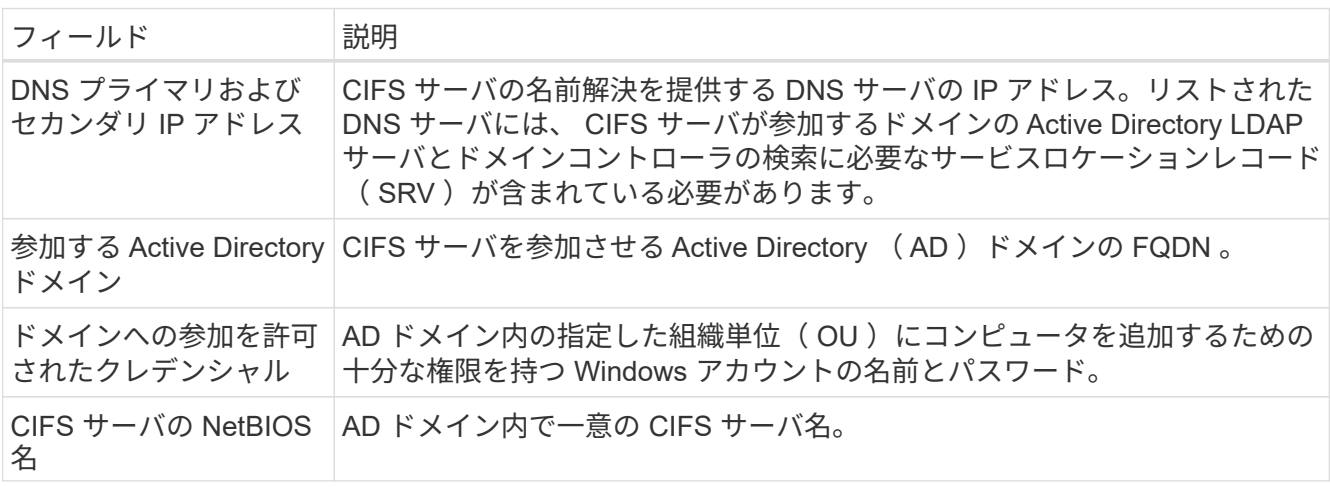

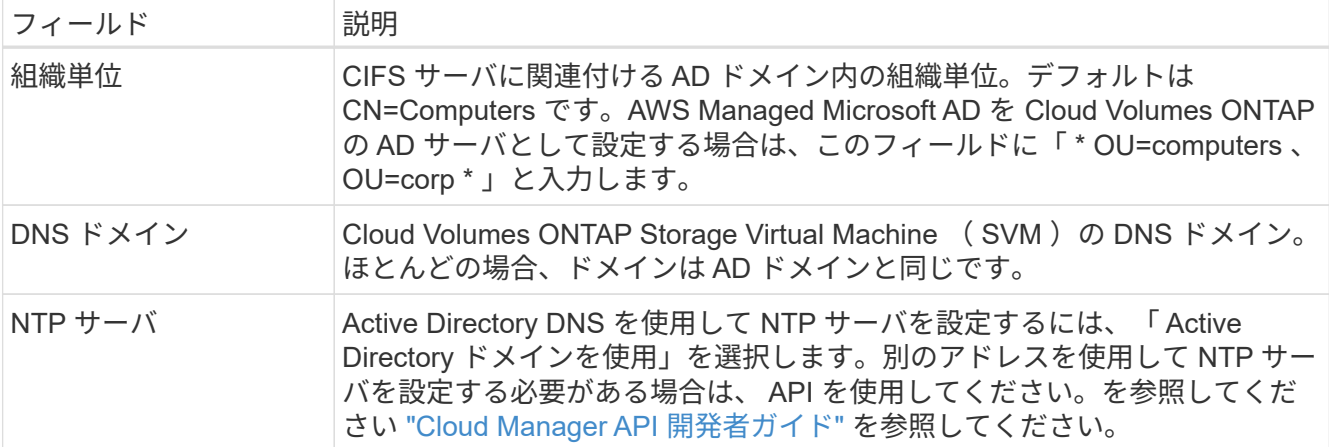

19. \* 使用状況プロファイル、ディスクタイプ、階層化ポリシー \* :必要に応じて、 Storage Efficiency 機能を 有効にするかどうかを選択し、 S3 階層化ポリシーを編集します。

詳細については、を参照してください ["](#page-3-0)[ボリューム使用](#page-3-0)[率](#page-3-0)[プロファイルについて](#page-3-0)["](#page-3-0) および ["](https://docs.netapp.com/ja-jp/occm37/concept_data_tiering.html)[データ](https://docs.netapp.com/ja-jp/occm37/concept_data_tiering.html)[階層化](https://docs.netapp.com/ja-jp/occm37/concept_data_tiering.html)[の](https://docs.netapp.com/ja-jp/occm37/concept_data_tiering.html) [概要](https://docs.netapp.com/ja-jp/occm37/concept_data_tiering.html)["](https://docs.netapp.com/ja-jp/occm37/concept_data_tiering.html)。

- 20. \* レビューと承認 \*: 選択内容を確認して確認します。
	- a. 設定の詳細を確認します。
	- b. 詳細情報 \* をクリックして、 Cloud Manager で購入するサポートと AWS リソースの詳細を確認しま す。
	- c. [\* I understand … \* (理解しています … \* ) ] チェックボックスを選択
	- d. [Go\*] をクリックします。

結果

Cloud Manager が Cloud Volumes ONTAP HA ペアを起動します。タイムラインで進行状況を追跡できます。

HA ペアの起動で問題が発生した場合は、障害メッセージを確認します。また、作業環境を選択して、 [ 環境 の再作成 ] をクリックすることもできます。

詳細については、を参照してください ["NetApp Cloud Volumes ONTAP](https://mysupport.netapp.com/cloudontap) [のサポート](https://mysupport.netapp.com/cloudontap)["](https://mysupport.netapp.com/cloudontap)。

完了後

- CIFS 共有をプロビジョニングした場合は、ファイルとフォルダに対する権限をユーザまたはグループに 付与し、それらのユーザが共有にアクセスしてファイルを作成できることを確認します。
- ボリュームにクォータを適用する場合は、 System Manager または CLI を使用します。

クォータを使用すると、ユーザ、グループ、または qtree が使用するディスク・スペースとファイル数を 制限または追跡できます。

## <span id="page-22-0"></span>**Azure** で **Cloud Volumes ONTAP** を起動します

Cloud Manager で Cloud Volumes ONTAP の作業環境を作成することで、 Azure で単一 ノードシステムまたは HA ペアを起動できます。

作業を開始する前に

• Azure アカウントに必要な権限があることを確認してください。特に、以前のリリースからアップグレー ドし、初めて HA システムを導入する場合には、十分です。

最新の権限はにあります ["Azure](https://mysupport.netapp.com/cloudontap/iampolicies) [向けの](https://mysupport.netapp.com/cloudontap/iampolicies) [NetApp Cloud Central](https://mysupport.netapp.com/cloudontap/iampolicies) [ポリシー](https://mysupport.netapp.com/cloudontap/iampolicies)["](https://mysupport.netapp.com/cloudontap/iampolicies)。

- 設定を選択し、ネットワーク管理者から Azure ネットワーク情報を入手しておく必要があります。詳細に ついては、を参照してください ["Cloud Volumes ONTAP](#page-3-0) [構成を計画](#page-3-0)["](#page-3-0)。
- BYOL システムを導入するには、ノードごとに 20 桁のシリアル番号(ライセンスキー)が必要です。

このタスクについて

Azure で Cloud Volumes ONTAP システムを作成すると、リソースグループ、ネットワークインターフェイ ス、ストレージアカウントなどの Azure オブジェクトがいくつか作成されます。ウィザードの最後にあるリ ソースの概要を確認できます。

#### 手順

- 1. [ 作業環境 ] ページで、 [ \* Cloud Volumes ONTAP の作成 \* ] をクリックし、画面の指示に従います。
- 2. \* 作業環境の定義 \* :「 \* Microsoft Azure \* 」を選択し、シングルノードまたは HA ペアを選択します。
- 3. \* 詳細とクレデンシャル \* :必要に応じて Azure アカウントまたはサブスクリプションを変更し、クラス タ名とリソースグループ名を指定し、必要に応じてタグを追加してから、クレデンシャルを指定します。

次の表では、ガイダンスが必要なフィールドについて説明します。

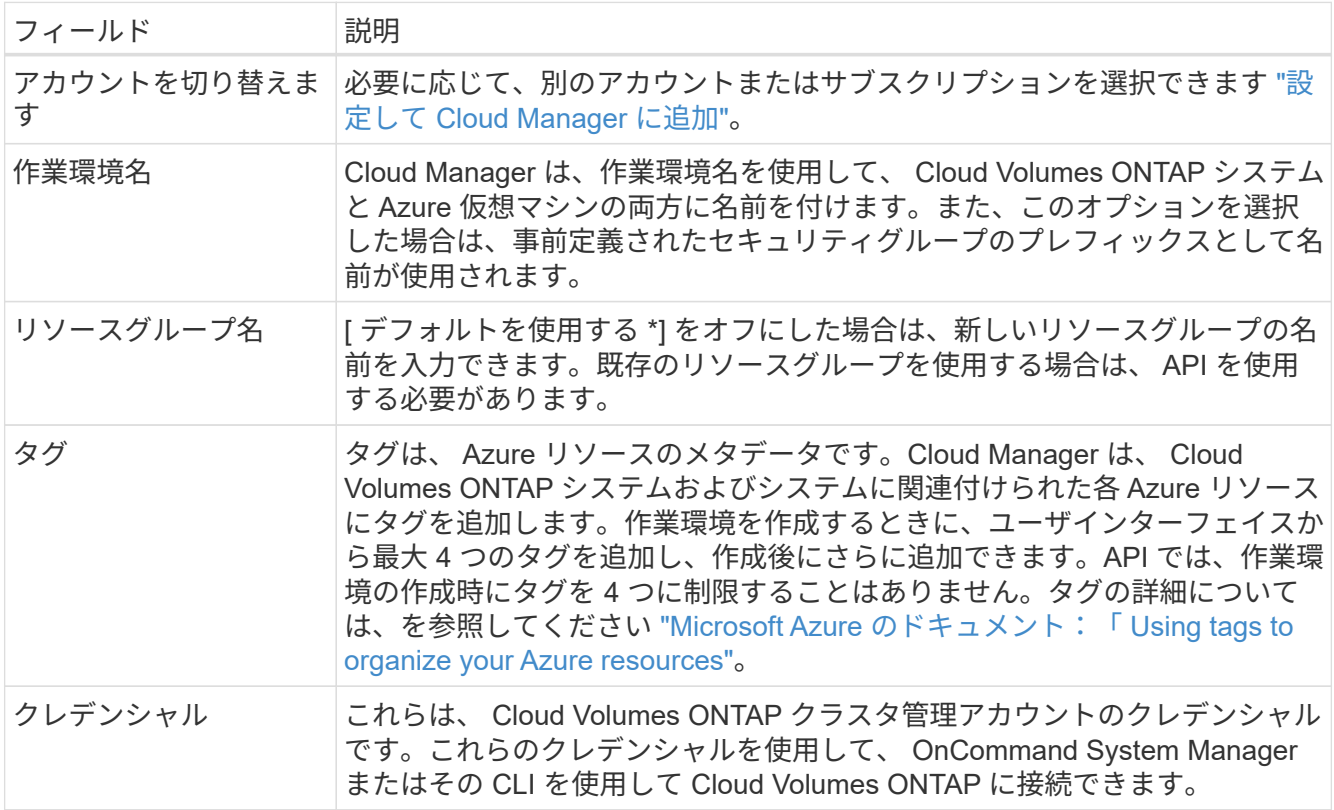

4. \* サービス \* :クラウドコンプライアンスを有効にしておくか、この Cloud Volumes ONTAP システムで 使用しない場合は無効にします。

["Cloud Compliance](https://docs.netapp.com/ja-jp/occm37/concept_cloud_compliance.html) [の](https://docs.netapp.com/ja-jp/occm37/concept_cloud_compliance.html)[詳細](https://docs.netapp.com/ja-jp/occm37/concept_cloud_compliance.html)[はこちらをご](https://docs.netapp.com/ja-jp/occm37/concept_cloud_compliance.html)[覧](https://docs.netapp.com/ja-jp/occm37/concept_cloud_compliance.html)[ください](https://docs.netapp.com/ja-jp/occm37/concept_cloud_compliance.html)["](https://docs.netapp.com/ja-jp/occm37/concept_cloud_compliance.html)。

- 5. \* 場所と接続 \* :場所とセキュリティグループを選択し、チェックボックスを選択して Cloud Manager と ターゲットの場所の間のネットワーク接続を確認します。
- 6. \* ライセンスとサポートサイトのアカウント \* :従量課金制または BYOL のどちらを使用するかを指定 し、 NetApp Support Site のアカウントを指定します。

ライセンスの仕組みについては、を参照してください ["](https://docs.netapp.com/ja-jp/occm37/concept_licensing.html)[ライセンス](https://docs.netapp.com/ja-jp/occm37/concept_licensing.html)["](https://docs.netapp.com/ja-jp/occm37/concept_licensing.html)。

NetApp Support Site のアカウントは、従量課金制の場合は任意ですが、 BYOL システムの場合は必須で す。 ["](https://docs.netapp.com/ja-jp/occm37/task_adding_nss_accounts.html)[ネットアップサポートサイトのアカウントを追加する方](https://docs.netapp.com/ja-jp/occm37/task_adding_nss_accounts.html)[法](https://docs.netapp.com/ja-jp/occm37/task_adding_nss_accounts.html)[について](https://docs.netapp.com/ja-jp/occm37/task_adding_nss_accounts.html)[説明](https://docs.netapp.com/ja-jp/occm37/task_adding_nss_accounts.html)[します](https://docs.netapp.com/ja-jp/occm37/task_adding_nss_accounts.html)["](https://docs.netapp.com/ja-jp/occm37/task_adding_nss_accounts.html)。

7. \* 事前構成されたパッケージ \*: パッケージの 1 つをシェル化して Cloud Volumes ONTAP システムを迅速 に配備するか、 \* 独自の構成を作成 \* をクリックします。

いずれかのパッケージを選択した場合は、ボリュームを指定してから、設定を確認して承認するだけで済 みます。

8. \* ライセンス \* :必要に応じて Cloud Volumes ONTAP のバージョンを変更し、ライセンスを選択して、 仮想マシンのタイプを選択します。

システムの起動後に必要な変更があった場合は、後でライセンスまたは仮想マシンのタイプを変更できま す。

 $\sf (i)$ 

選択したバージョンで新しいリリース候補、一般的な可用性、またはパッチリリースが利 用可能な場合は、作業環境の作成時に Cloud Manager によってシステムがそのバージョン に更新されます。たとえば、 Cloud Volumes ONTAP 9.5 RC1 と 9.5 GA を選択した場合、 更新が行われます。あるリリースから別のリリース( 9.4 から 9.5 など)への更新は行われ ません。

- 9. \* Azure Marketplace からサブスクライブ \* : Cloud Manager で Cloud Volumes ONTAP のプログラムに よる導入を有効にできなかった場合は、以下の手順に従ってください。
- 10. \* 基盤となるストレージリソース \* :初期アグリゲートの設定を選択します。ディスクタイプ、各ディス クのサイズ、 BLOB ストレージへのデータ階層化を有効にするかどうかを指定します。

ディスクタイプは初期ボリューム用です。以降のボリュームでは、別のディスクタイプを選択できます。

ディスクサイズは、最初のアグリゲート内のすべてのディスクと、シンプルプロビジョニングオプション を使用したときに Cloud Manager によって作成される追加のアグリゲートに適用されます。Advanced Allocation オプションを使用すると、異なるディスクサイズを使用するアグリゲートを作成できます。

ディスクの種類とサイズの選択については、を参照してください ["Azure](#page-3-0) [でのシステムのサイジング](#page-3-0)["](#page-3-0)。

11. \* Write Speed & WORM \* :「 \* Normal \* 」または「 \* High \* write speed 」を選択し、必要に応じて Write Once 、 Read Many ( WORM )ストレージをアクティブにします。

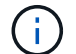

書き込み速度の選択はシングルノードシステムでのみサポートされます。

["](#page-3-0)[書き込み速度の](#page-3-0)[詳細](#page-3-0)[については、こちらをご](#page-3-0)[覧](#page-3-0)[ください。](#page-3-0)["](#page-3-0)。

["WORM](https://docs.netapp.com/ja-jp/occm37/concept_worm.html) [ストレージの](https://docs.netapp.com/ja-jp/occm37/concept_worm.html)[詳細](https://docs.netapp.com/ja-jp/occm37/concept_worm.html)[については、こちらをご](https://docs.netapp.com/ja-jp/occm37/concept_worm.html)[覧](https://docs.netapp.com/ja-jp/occm37/concept_worm.html)[ください。](https://docs.netapp.com/ja-jp/occm37/concept_worm.html)["](https://docs.netapp.com/ja-jp/occm37/concept_worm.html)。

12. \* ボリュームの作成 \* :新しいボリュームの詳細を入力するか、 \* スキップ \* をクリックします。

iSCSI を使用する場合は、この手順を省略してください。Cloud Manager では、 NFS および CIFS 専用の ボリュームを作成できます。

このページの一部のフィールドは、説明のために用意されています。次の表では、ガイダンスが必要なフ ィールドについて説明します。

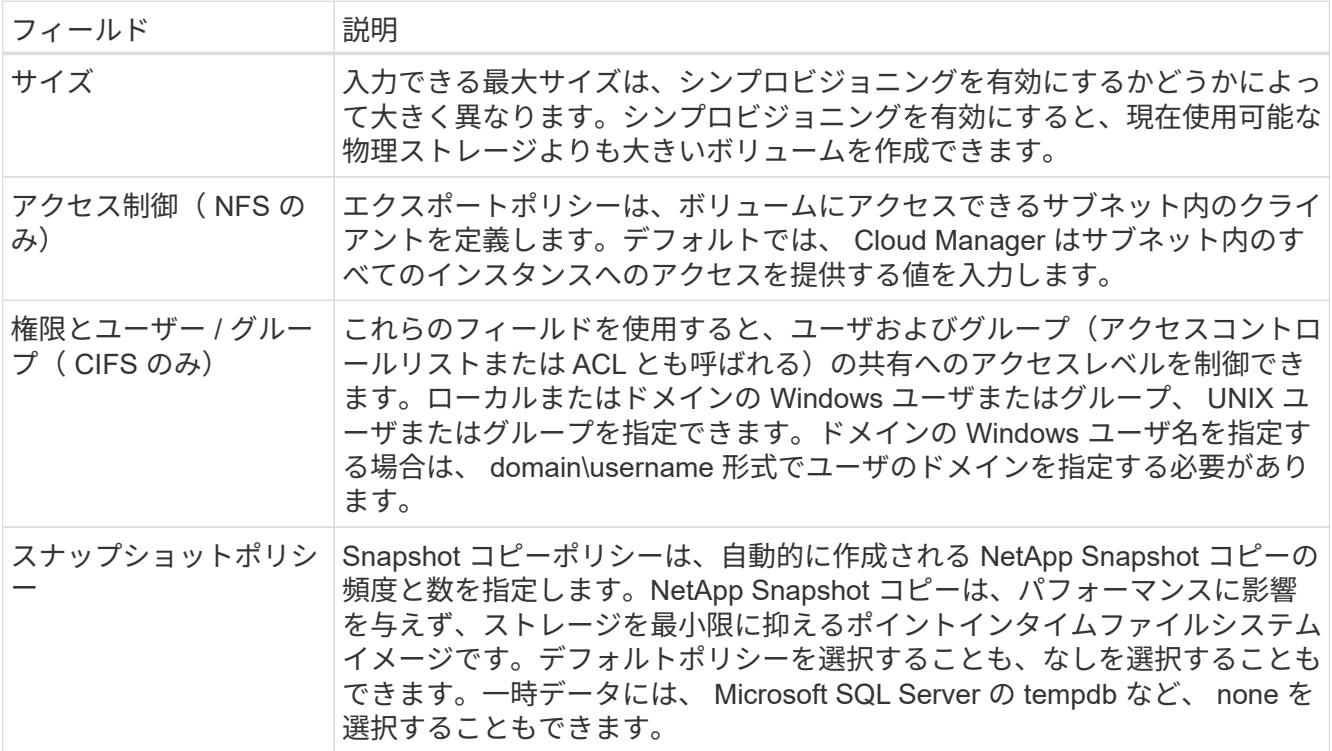

次の図は、 CIFS プロトコルの [Volume] ページの設定を示しています。

### Details & Protection

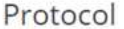

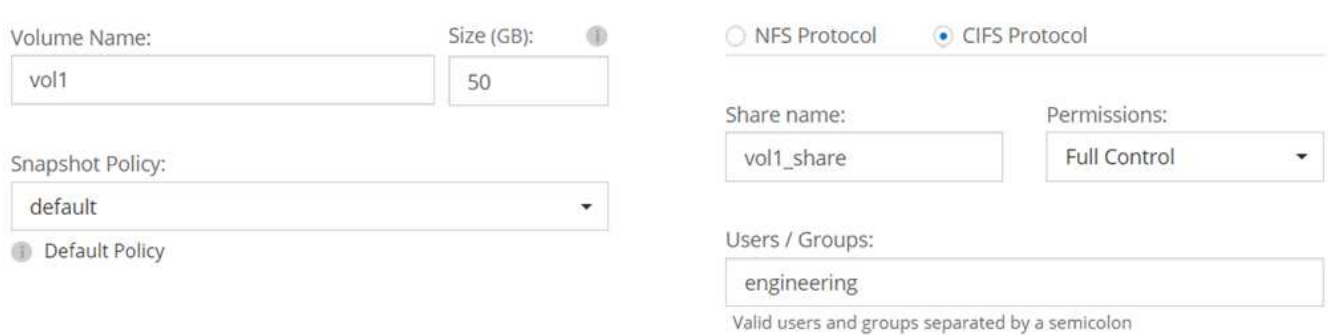

13. \* CIFS セットアップ \* : CIFS プロトコルを選択した場合は、 CIFS サーバをセットアップします。

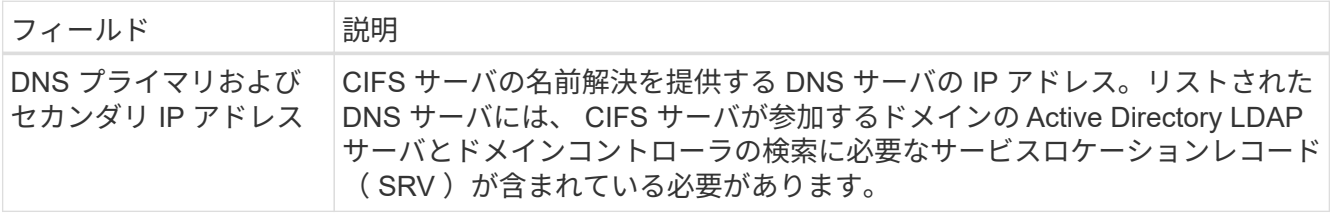

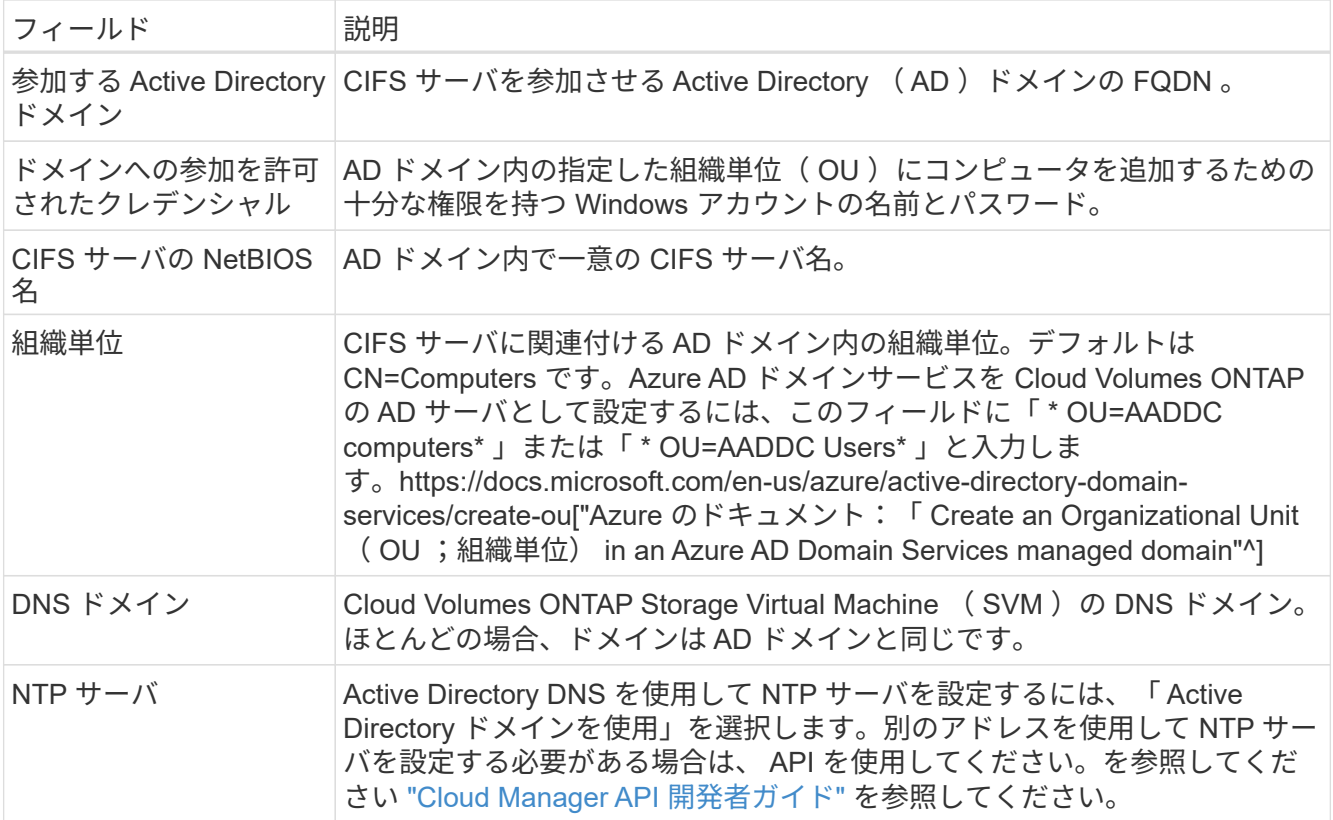

14. \* 使用状況プロファイル、ディスクタイプ、階層化ポリシー \* :必要に応じて、 Storage Efficiency 機能を 有効にして階層化ポリシーを変更するかどうかを選択します。

詳細については、を参照してください ["](#page-3-0)[ボリューム使用](#page-3-0)[率](#page-3-0)[プロファイルについて](#page-3-0)["](#page-3-0) および ["](https://docs.netapp.com/ja-jp/occm37/concept_data_tiering.html)[データ](https://docs.netapp.com/ja-jp/occm37/concept_data_tiering.html)[階層化](https://docs.netapp.com/ja-jp/occm37/concept_data_tiering.html)[の](https://docs.netapp.com/ja-jp/occm37/concept_data_tiering.html) [概要](https://docs.netapp.com/ja-jp/occm37/concept_data_tiering.html)["](https://docs.netapp.com/ja-jp/occm37/concept_data_tiering.html)。

- 15. \* レビューと承認 \*: 選択内容を確認して確認します。
	- a. 設定の詳細を確認します。
	- b. 詳細情報 \* をクリックして、 Cloud Manager で購入するサポートと Azure リソースの詳細を確認しま す。
	- c. [\* I understand … \* (理解しています … \* ) ] チェックボックスを選択
	- d. [Go\*] をクリックします。

#### 結果

Cloud Manager は Cloud Volumes ONTAP システムを導入します。タイムラインで進行状況を追跡できます。

Cloud Volumes ONTAP システムの導入で問題が発生した場合は、障害メッセージを確認してください。作業 環境を選択し、 \* 環境の再作成 \* をクリックすることもできます。

詳細については、を参照してください ["NetApp Cloud Volumes ONTAP](https://mysupport.netapp.com/cloudontap) [のサポート](https://mysupport.netapp.com/cloudontap)["](https://mysupport.netapp.com/cloudontap)。

完了後

- CIFS 共有をプロビジョニングした場合は、ファイルとフォルダに対する権限をユーザまたはグループに 付与し、それらのユーザが共有にアクセスしてファイルを作成できることを確認します。
- ボリュームにクォータを適用する場合は、 System Manager または CLI を使用します。

クォータを使用すると、ユーザ、グループ、または qtree が使用するディスク・スペースとファイル数 を制限または追跡できます。

## <span id="page-27-0"></span>**GCP** での **Cloud Volumes ONTAP** の起動

GCP では、作業環境を作成することで、シングルノードの Cloud Volumes ONTAP シス テムを起動できます。

作業を開始する前に

- 構成を選択し、管理者から GCP ネットワーキング情報を入手しておく必要があります。詳細について は、を参照してください ["Cloud Volumes ONTAP](#page-3-0) [構成を計画](#page-3-0)["](#page-3-0)。
- BYOL システムを導入するには、ノードごとに 20 桁のシリアル番号(ライセンスキー)が必要です。

手順

- 1. [[subscribe] ] 作業環境ページで、 \* Cloud Volumes ONTAP の作成 \* をクリックし、プロンプトに従いま す。
- 2. \* 作業環境の定義 **: [** 続行 \*] をクリックします。
- 3. \* Cloud Volumes ONTAP \* を購読する:プロンプトが表示されたら、 GCP Marketplace で Cloud Volumes ONTAP に登録します。

次のビデオは、サブスクリプションプロセスを示しています。

- ► [https://docs.netapp.com/ja-jp/occm37//media/video\\_subscribing\\_gcp.mp4](https://docs.netapp.com/ja-jp/occm37//media/video_subscribing_gcp.mp4) *(video)*
- 4. \* 詳細とクレデンシャル \* :プロジェクトを選択し、クラスタ名を指定し、必要に応じてラベルを追加し て、クレデンシャルを指定します。

次の表では、ガイダンスが必要なフィールドについて説明します。

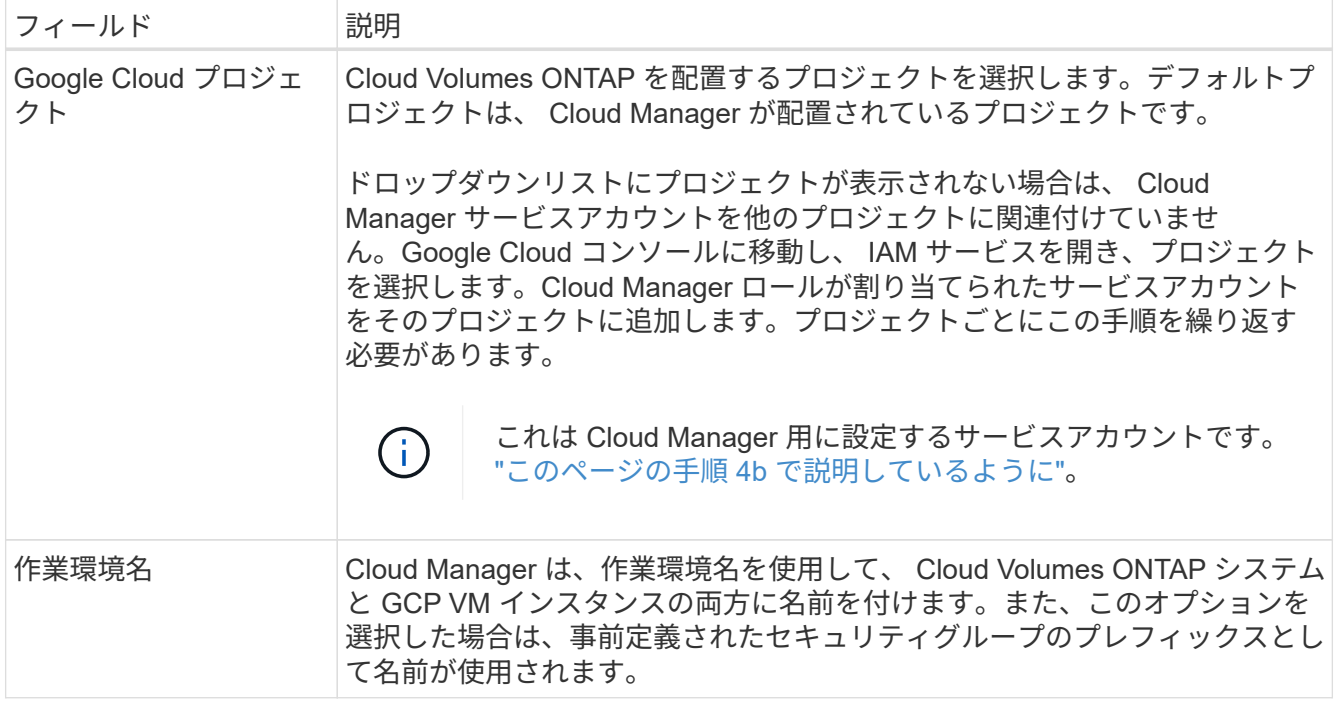

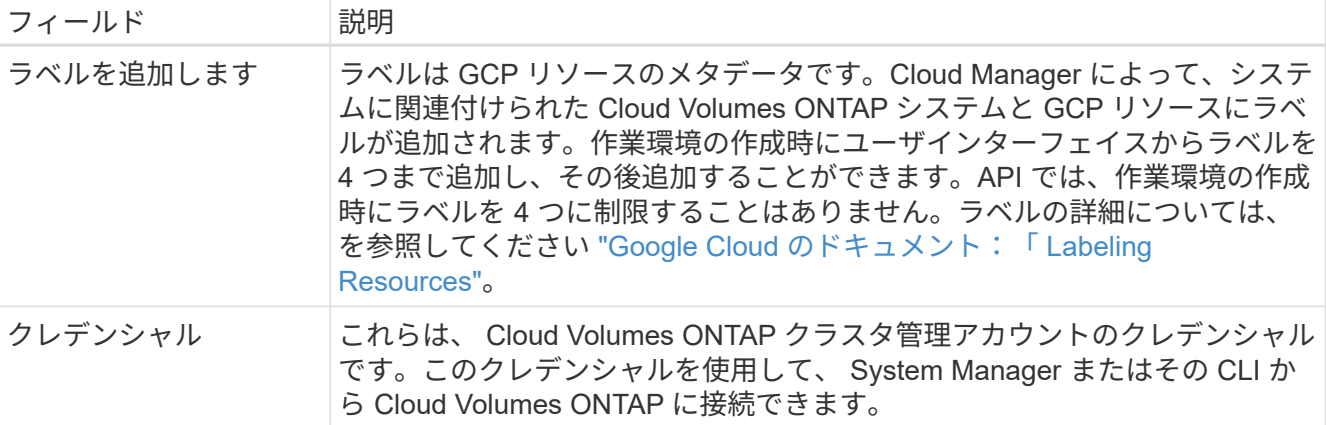

5. \* 場所と接続性 \* : 場所を選択し、ファイアウォールポリシーを選択して、データ階層化のための Google Cloud ストレージへのネットワーク接続を確認するチェックボックスを選択します。

コールドデータを Google Cloud Storage バケットに階層化する場合は、 Cloud Volumes ONTAP が配置さ れているサブネットをプライベート Google アクセス用に構成する必要があります。手順については、を 参照してください ["Google Cloud](https://cloud.google.com/vpc/docs/configure-private-google-access) [のドキュメント](https://cloud.google.com/vpc/docs/configure-private-google-access)[:「](https://cloud.google.com/vpc/docs/configure-private-google-access) [Configuring Private Google Access"](https://cloud.google.com/vpc/docs/configure-private-google-access)。

6. \* ライセンスとサポートサイトのアカウント \* :従量課金制または BYOL のどちらを使用するかを指定 し、 NetApp Support Site のアカウントを指定します。

ライセンスの仕組みについては、を参照してください ["](https://docs.netapp.com/ja-jp/occm37/concept_licensing.html)[ライセンス](https://docs.netapp.com/ja-jp/occm37/concept_licensing.html)["](https://docs.netapp.com/ja-jp/occm37/concept_licensing.html)。

 $(i)$ 

NetApp Support Site のアカウントは、従量課金制の場合は任意ですが、 BYOL システムの場合は必須で す。 ["](https://docs.netapp.com/ja-jp/occm37/task_adding_nss_accounts.html)[ネットアップサポートサイトのアカウントを追加する方](https://docs.netapp.com/ja-jp/occm37/task_adding_nss_accounts.html)[法](https://docs.netapp.com/ja-jp/occm37/task_adding_nss_accounts.html)[について](https://docs.netapp.com/ja-jp/occm37/task_adding_nss_accounts.html)[説明](https://docs.netapp.com/ja-jp/occm37/task_adding_nss_accounts.html)[します](https://docs.netapp.com/ja-jp/occm37/task_adding_nss_accounts.html)["](https://docs.netapp.com/ja-jp/occm37/task_adding_nss_accounts.html)。

7. \* 構成済みパッケージ \* : Cloud Volumes ONTAP システムを迅速に導入するパッケージを 1 つ選択する か、 \* 独自の構成を作成 \* をクリックします。

いずれかのパッケージを選択した場合は、ボリュームを指定してから、設定を確認して承認するだけで済 みます。

8. \* ライセンス \* :必要に応じて Cloud Volumes ONTAP のバージョンを変更し、ライセンスを選択して、 仮想マシンのタイプを選択します。

システムの起動後に必要な変更があった場合は、後でライセンスまたは仮想マシンのタイプを変更できま す。

選択したバージョンで新しいリリース候補、一般的な可用性、またはパッチリリースが利 用可能な場合は、作業環境の作成時に Cloud Manager によってシステムがそのバージョン に更新されます。たとえば、 Cloud Volumes ONTAP 9.5 RC1 と 9.5 GA を選択した場合、 更新が行われます。あるリリースから別のリリース( 9.4 から 9.5 など)への更新は行われ ません。

9. \* 基盤となるストレージリソース \* :初期アグリゲートの設定を選択します。ディスクタイプ、各ディス クのサイズ、データの階層化を有効にするかどうかを指定します。

ディスクタイプは初期ボリューム用です。以降のボリュームでは、別のディスクタイプを選択できます。

ディスクサイズは、最初のアグリゲート内のすべてのディスクと、シンプルプロビジョニングオプション を使用したときに Cloud Manager によって作成される追加のアグリゲートに適用されます。Advanced

Allocation オプションを使用すると、異なるディスクサイズを使用するアグリゲートを作成できます。

ディスクの種類とサイズの選択については、を参照してください ["GCP](#page-3-0) [でシステムのサイジングを行](#page-3-0)[う](#page-3-0) ["](#page-3-0)。

10. \* Write Speed & WORM \* :「 \* Normal \* 」または「 \* High \* write speed 」を選択し、必要に応じて Write Once 、 Read Many ( WORM )ストレージをアクティブにします。

["](#page-3-0)[書き込み速度の](#page-3-0)[詳細](#page-3-0)[については、こちらをご](#page-3-0)[覧](#page-3-0)[ください。](#page-3-0)["](#page-3-0)。

["WORM](https://docs.netapp.com/ja-jp/occm37/concept_worm.html) [ストレージの](https://docs.netapp.com/ja-jp/occm37/concept_worm.html)[詳細](https://docs.netapp.com/ja-jp/occm37/concept_worm.html)[については、こちらをご](https://docs.netapp.com/ja-jp/occm37/concept_worm.html)[覧](https://docs.netapp.com/ja-jp/occm37/concept_worm.html)[ください。](https://docs.netapp.com/ja-jp/occm37/concept_worm.html)["](https://docs.netapp.com/ja-jp/occm37/concept_worm.html)。

11. \* ボリュームの作成 \* :新しいボリュームの詳細を入力するか、 \* スキップ \* をクリックします。

iSCSI を使用する場合は、この手順を省略してください。Cloud Manager では、 NFS および CIFS 専用の ボリュームを作成できます。

このページの一部のフィールドは、説明のために用意されています。次の表では、ガイダンスが必要なフ ィールドについて説明します。

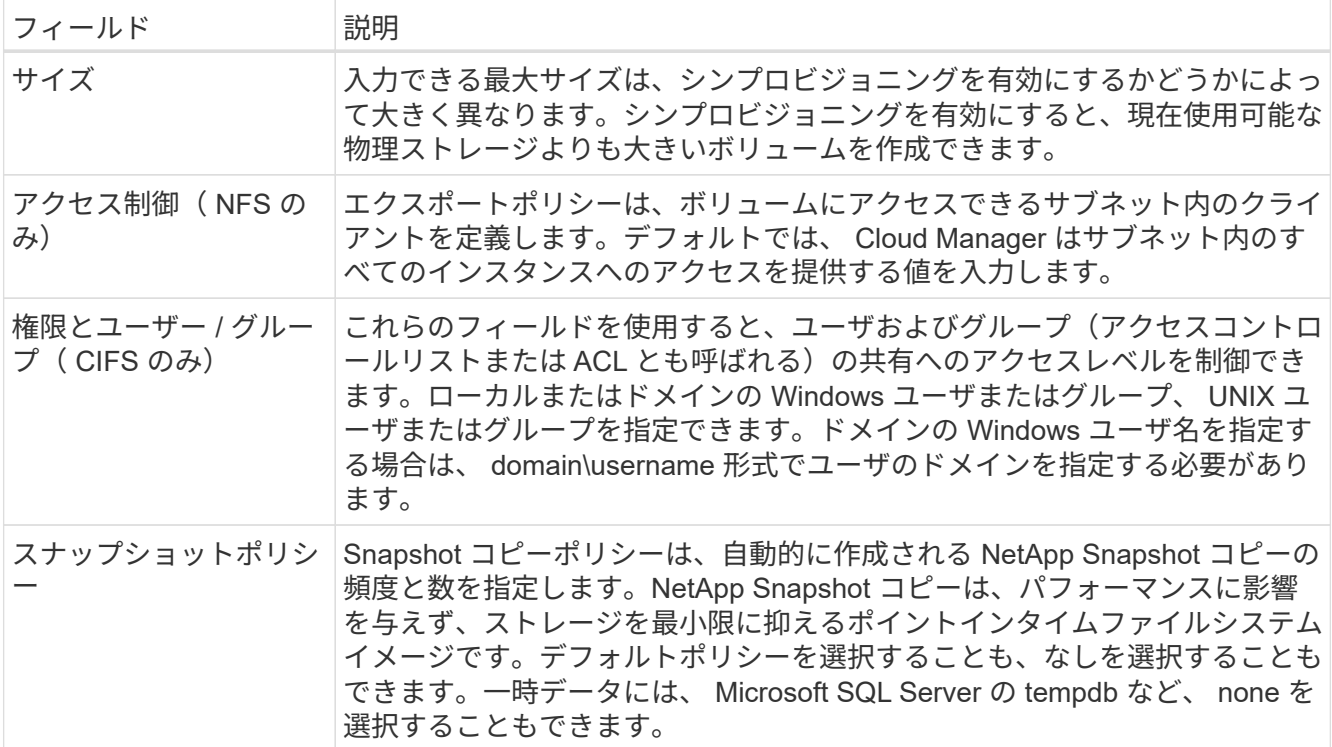

次の図は、 CIFS プロトコルの [Volume] ページの設定を示しています。

## Details & Protection

### Protocol

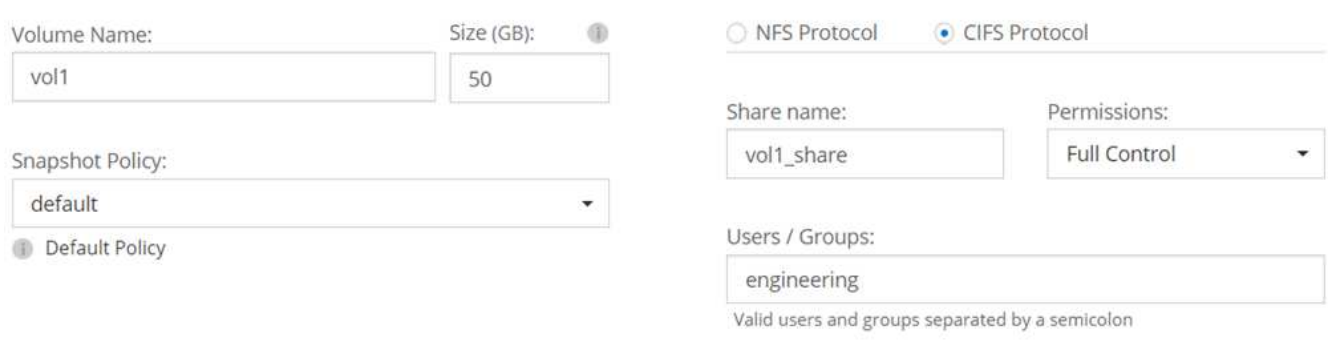

## 12. \* CIFS セットアップ \* : CIFS プロトコルを選択した場合は、 CIFS サーバをセットアップします。

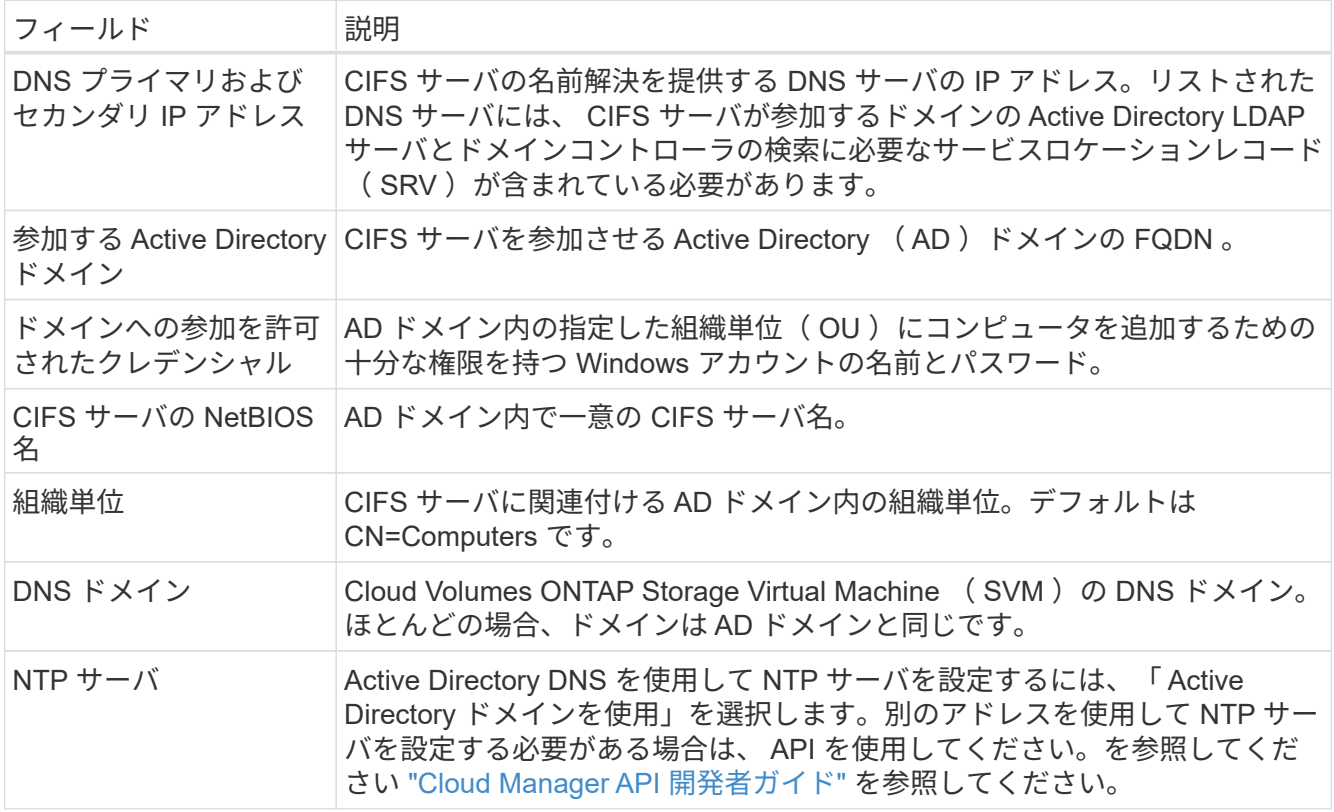

13. \* 使用状況プロファイル、ディスクタイプ、階層化ポリシー \* :必要に応じて、 Storage Efficiency 機能を 有効にして階層化ポリシーを変更するかどうかを選択します。

詳細については、を参照してください ["](#page-3-0)[ボリューム使用](#page-3-0)[率](#page-3-0)[プロファイルについて](#page-3-0)["](#page-3-0) および ["](https://docs.netapp.com/ja-jp/occm37/concept_data_tiering.html)[データ](https://docs.netapp.com/ja-jp/occm37/concept_data_tiering.html)[階層化](https://docs.netapp.com/ja-jp/occm37/concept_data_tiering.html)[の](https://docs.netapp.com/ja-jp/occm37/concept_data_tiering.html) [概要](https://docs.netapp.com/ja-jp/occm37/concept_data_tiering.html)["](https://docs.netapp.com/ja-jp/occm37/concept_data_tiering.html)。

14. \* データ階層化用 Google Cloud Platform アカウント \* : Google Cloud Platform アカウントに相互運用可 能なストレージアクセスキーを提供して、データ階層化を設定します。データ階層化を無効にするには、 \* Skip \* をクリックします。

これらのキーを使用して、 Cloud Manager でデータ階層化用の Cloud Storage バケットを設定できます。 詳細については、を参照してください ["GCP](https://docs.netapp.com/ja-jp/occm37/task_adding_gcp_accounts.html) [アカウントのセットアップと](https://docs.netapp.com/ja-jp/occm37/task_adding_gcp_accounts.html) [Cloud Manager](https://docs.netapp.com/ja-jp/occm37/task_adding_gcp_accounts.html) [へ](https://docs.netapp.com/ja-jp/occm37/task_adding_gcp_accounts.html)[の追加](https://docs.netapp.com/ja-jp/occm37/task_adding_gcp_accounts.html)["](https://docs.netapp.com/ja-jp/occm37/task_adding_gcp_accounts.html)。

- 15. \* レビューと承認 \*: 選択内容を確認して確認します。
	- a. 設定の詳細を確認します。
	- b. [ 詳細情報 \* ( More information \* ) ] をクリックして、 Cloud Manager が購入するサポートと GCP リソースの詳細を確認します。
	- c. [\* I understand … \* (理解しています … \* ) ] チェックボックスを選択
	- d. [Go\*] をクリックします。

結果

Cloud Manager は Cloud Volumes ONTAP システムを導入します。タイムラインで進行状況を追跡できます。

Cloud Volumes ONTAP システムの導入で問題が発生した場合は、障害メッセージを確認してください。作業 環境を選択し、 \* 環境の再作成 \* をクリックすることもできます。

詳細については、を参照してください ["NetApp Cloud Volumes ONTAP](https://mysupport.netapp.com/cloudontap) [のサポート](https://mysupport.netapp.com/cloudontap)["](https://mysupport.netapp.com/cloudontap)。

完了後

- CIFS 共有をプロビジョニングした場合は、ファイルとフォルダに対する権限をユーザまたはグループに 付与し、それらのユーザが共有にアクセスしてファイルを作成できることを確認します。
- ボリュームにクォータを適用する場合は、 System Manager または CLI を使用します。

クォータを使用すると、ユーザ、グループ、または qtree が使用するディスク・スペースとファイル数を 制限または追跡できます。

## <span id="page-31-0"></span>従量課金制システムの登録

ネットアップによるサポートは Cloud Volumes ONTAP Explore 、 Standard 、および Premium システムに含まれていますが、先にシステムをネットアップに登録してサポー トを有効にする必要があります。

手順

1. Cloud Manager にネットアップサポートサイトのアカウントをまだ追加していない場合は、「 \* Account Settings \* 」に移動して追加します。

["](https://docs.netapp.com/ja-jp/occm37/task_adding_nss_accounts.html)[ネットアップサポートサイトのアカウントを追加する方](https://docs.netapp.com/ja-jp/occm37/task_adding_nss_accounts.html)[法](https://docs.netapp.com/ja-jp/occm37/task_adding_nss_accounts.html)[について](https://docs.netapp.com/ja-jp/occm37/task_adding_nss_accounts.html)[説明](https://docs.netapp.com/ja-jp/occm37/task_adding_nss_accounts.html)[します](https://docs.netapp.com/ja-jp/occm37/task_adding_nss_accounts.html)["](https://docs.netapp.com/ja-jp/occm37/task_adding_nss_accounts.html)。

- 2. [ 作業環境 ] ページで、登録するシステムの名前をダブルクリックします。
- 3. メニューアイコンをクリックし、 \* Support registration registration \* (サポート登録 \* )をクリックしま す。

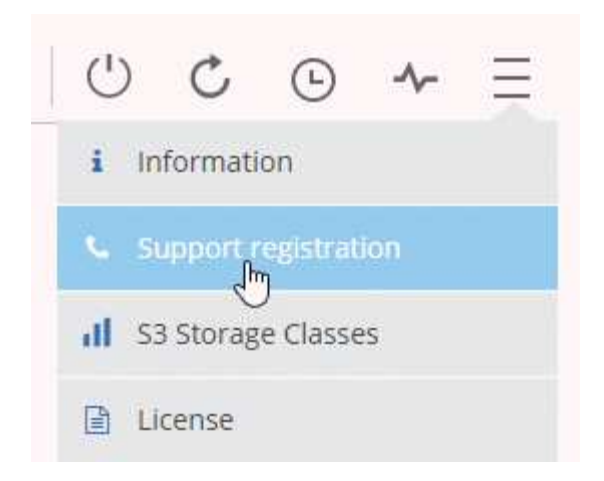

4. ネットアップサポートサイトのアカウントを選択し、 \* 登録 \* をクリックします。

## 結果

Cloud Manager によってシステムがネットアップに登録されます。

## <span id="page-32-0"></span>**Cloud Volumes ONTAP** のセットアップ

Cloud Volumes ONTAP を導入したら、 NTP を使用してシステム時刻を同期し、 System Manager または CLI からオプションのタスクをいくつか実行してセットアップ できます。

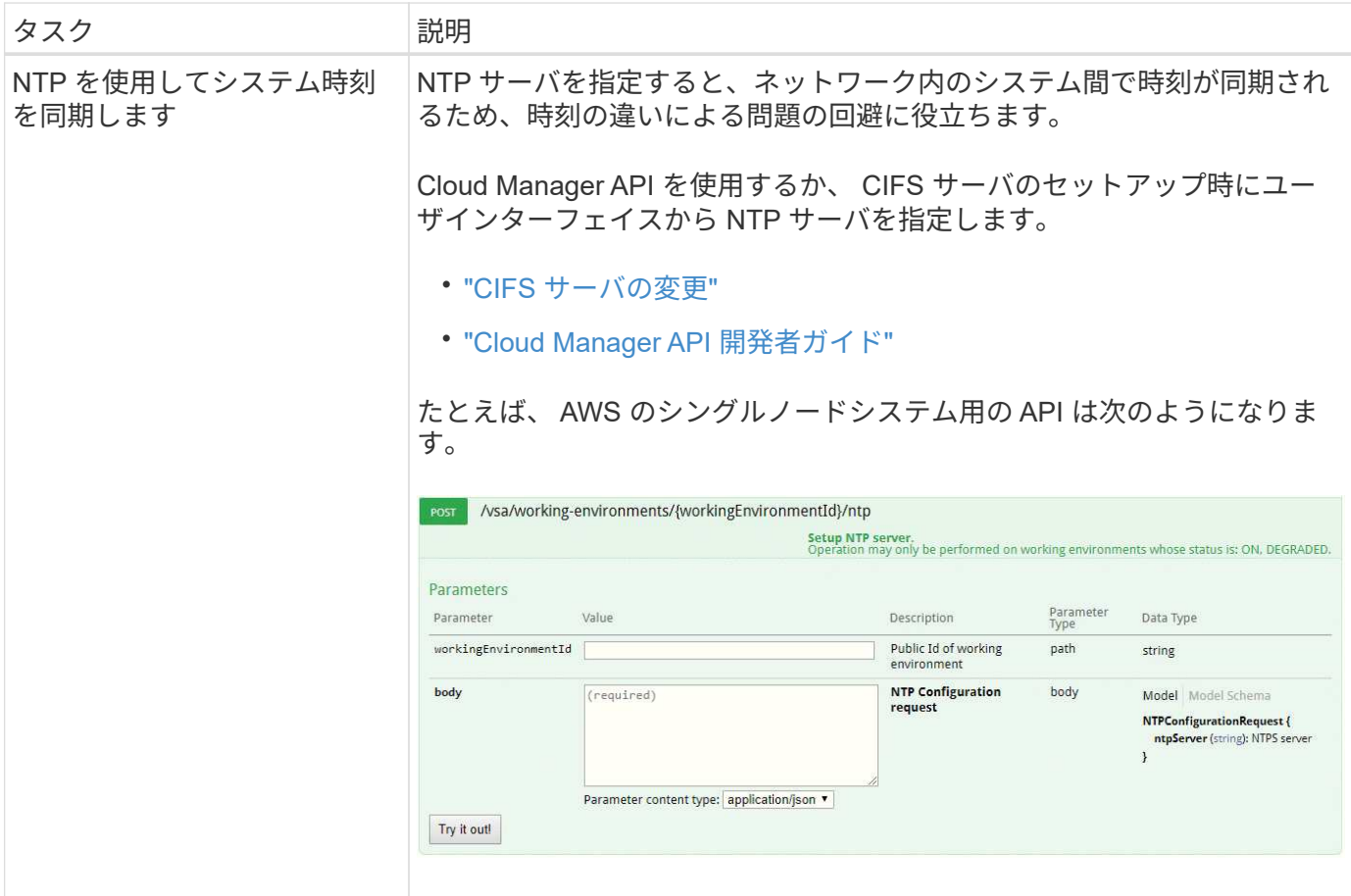

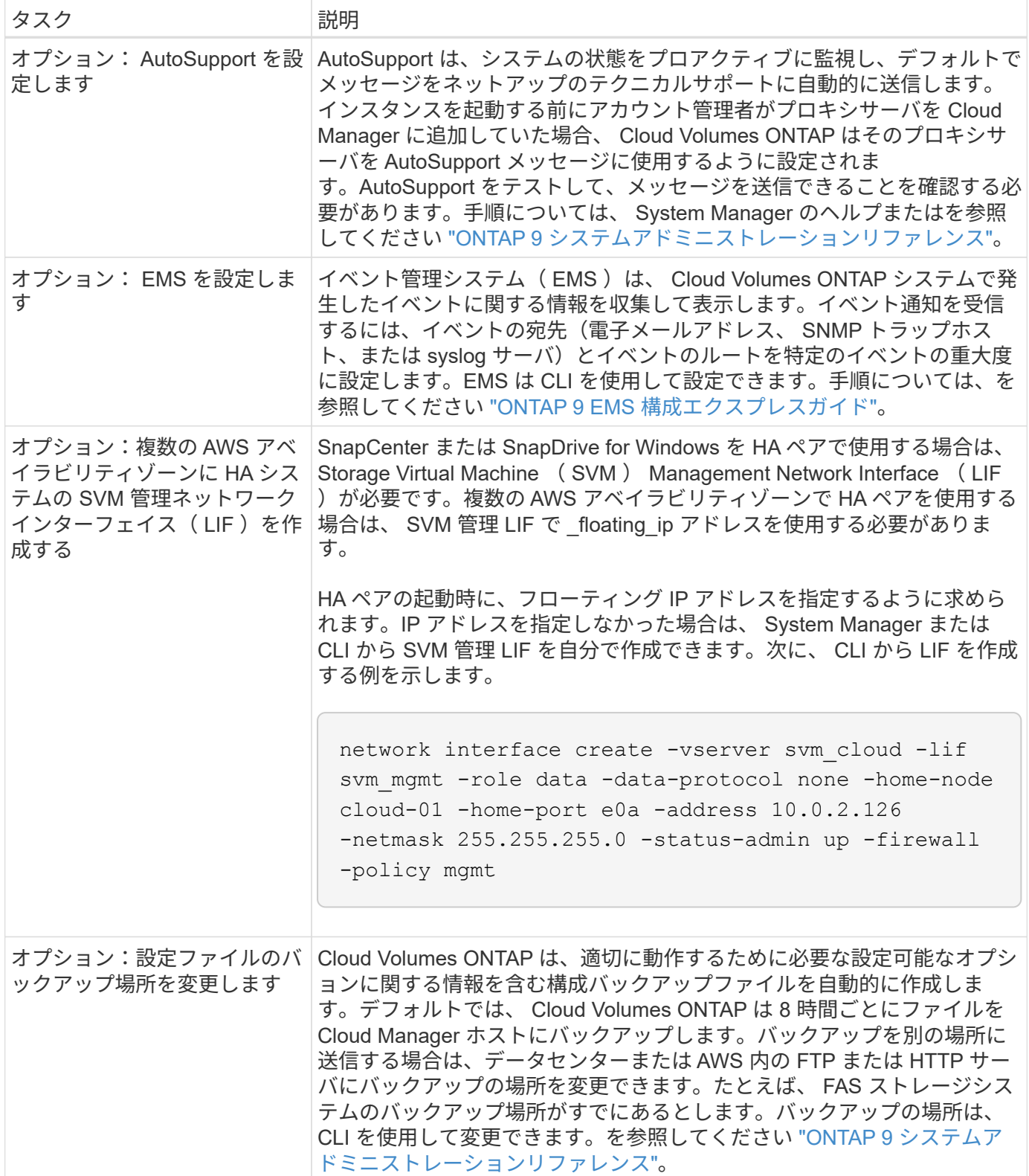

Copyright © 2024 NetApp, Inc. All Rights Reserved. Printed in the U.S.このドキュメントは著作権によって保 護されています。著作権所有者の書面による事前承諾がある場合を除き、画像媒体、電子媒体、および写真複 写、記録媒体、テープ媒体、電子検索システムへの組み込みを含む機械媒体など、いかなる形式および方法に よる複製も禁止します。

ネットアップの著作物から派生したソフトウェアは、次に示す使用許諾条項および免責条項の対象となりま す。

このソフトウェアは、ネットアップによって「現状のまま」提供されています。ネットアップは明示的な保 証、または商品性および特定目的に対する適合性の暗示的保証を含み、かつこれに限定されないいかなる暗示 的な保証も行いません。ネットアップは、代替品または代替サービスの調達、使用不能、データ損失、利益損 失、業務中断を含み、かつこれに限定されない、このソフトウェアの使用により生じたすべての直接的損害、 間接的損害、偶発的損害、特別損害、懲罰的損害、必然的損害の発生に対して、損失の発生の可能性が通知さ れていたとしても、その発生理由、根拠とする責任論、契約の有無、厳格責任、不法行為(過失またはそうで ない場合を含む)にかかわらず、一切の責任を負いません。

ネットアップは、ここに記載されているすべての製品に対する変更を随時、予告なく行う権利を保有します。 ネットアップによる明示的な書面による合意がある場合を除き、ここに記載されている製品の使用により生じ る責任および義務に対して、ネットアップは責任を負いません。この製品の使用または購入は、ネットアップ の特許権、商標権、または他の知的所有権に基づくライセンスの供与とはみなされません。

このマニュアルに記載されている製品は、1つ以上の米国特許、その他の国の特許、および出願中の特許によ って保護されている場合があります。

権利の制限について:政府による使用、複製、開示は、DFARS 252.227-7013(2014年2月)およびFAR 5252.227-19(2007年12月)のRights in Technical Data -Noncommercial Items(技術データ - 非商用品目に関 する諸権利)条項の(b)(3)項、に規定された制限が適用されます。

本書に含まれるデータは商用製品および / または商用サービス(FAR 2.101の定義に基づく)に関係し、デー タの所有権はNetApp, Inc.にあります。本契約に基づき提供されるすべてのネットアップの技術データおよび コンピュータ ソフトウェアは、商用目的であり、私費のみで開発されたものです。米国政府は本データに対 し、非独占的かつ移転およびサブライセンス不可で、全世界を対象とする取り消し不能の制限付き使用権を有 し、本データの提供の根拠となった米国政府契約に関連し、当該契約の裏付けとする場合にのみ本データを使 用できます。前述の場合を除き、NetApp, Inc.の書面による許可を事前に得ることなく、本データを使用、開 示、転載、改変するほか、上演または展示することはできません。国防総省にかかる米国政府のデータ使用権 については、DFARS 252.227-7015(b)項(2014年2月)で定められた権利のみが認められます。

#### 商標に関する情報

NetApp、NetAppのロゴ、<http://www.netapp.com/TM>に記載されているマークは、NetApp, Inc.の商標です。そ の他の会社名と製品名は、それを所有する各社の商標である場合があります。